# Designing for<br>Interesting<br>Moments

Web App Masters Tour Minneapolis, MN

**Bill Scott** VP, Product Engineering Meeting

April 28, 2010

Did you know there are at least 16 different moments of interaction during a common drag-and-drop operation? Your design must signal which objects are movable. It must show where they can be dropped (and where they can't). It must indicate when the object is moving. From a design perspective, each of these is an interesting moment.

With each interesting moment, we either enhance a user's experience or cause confusion in their mind. With the design of each interaction, we must meet the expectations of our users—by delivering the right feedback and avoiding distraction. When we use a systematic approach, combined with solid principles, we ensure a design that'll delight users.

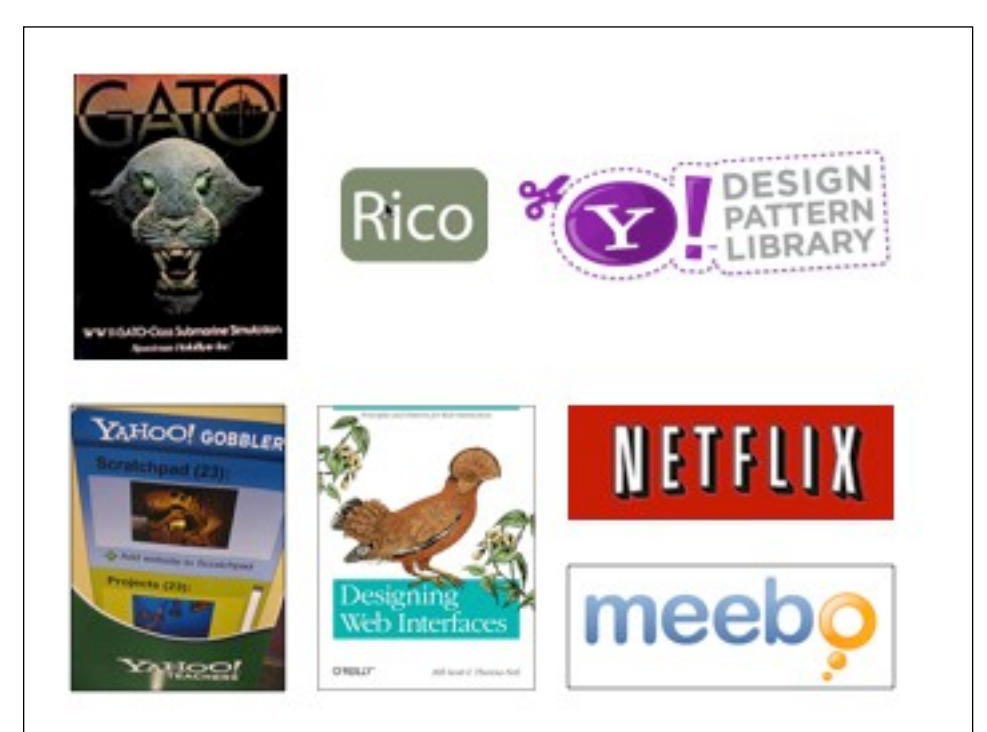

Bill's a leader in the world of interaction design. He just released their pattern library in a fabulous book he co-authored with Theresa Neil, Designing Web Interfaces. He launched & curated the public pattern library project at Yahoo!, where he was the Ajax evangelist, spreading the goodness of "sane" design and development practices..

## Magic Moments

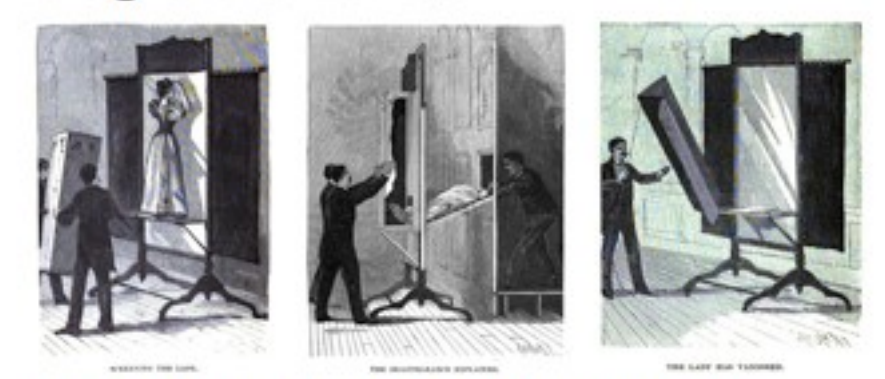

Magic is in both in the details and in the performance.

The slightest mistake will destroy the illusion. Each moment matters.

3

## Simple Interaction?

What looks like a simple interaction can in fact be fairly complex. This is the difficulty with create nuanced interactions.

As an example take iGoogle.com. Like other portals you can rearrange your modules on the page with drag and drop. The act of dragging and dropping is fairly simple once the user learns they can drag and drop. But determining how to pull off drag and drop can be trickier than experiencing it.

## Simple Interaction? Events...

Page load. Mouse hover. Mouse down. Drag initiated. Drag leaves original location. Drag re-enters original location. Drag re-enters original location. Drag enters valid target. Drag exits valid target. Drag enters specific invalid target. Drag is over no specific target. Drag hovers over valid target. Drag hovers over invalid target. Drop accepted. Drop rejected. Drop on parent container.

 $16+$ 

5

There are at least 16 points in time or events that you as the designer/ engineer have a change to provide additional feedback to the user. Some of the events are pretty simple. For example, you could place a tip on a page (Page Load) stating that the user can drag and drop (note: this usually doesn't work that well).

When you start to design or implement a drag/drop operation most people do not realize there are this many events that get involved and so naively don't think about the problem deep enough.

Simple Interaction? Actors...

Page. Cursor. Tool Tip. Drag Object. Drag Object's Parent Container. Drop Target.

Not only are there a bunch of events, there are a number of rendered elements that get involved in the drag/drop. Of course the page itself (e.g. a tip like we mentioned before), the cursor changing to reflect draggability or the drag object itself.

 $6+$ 

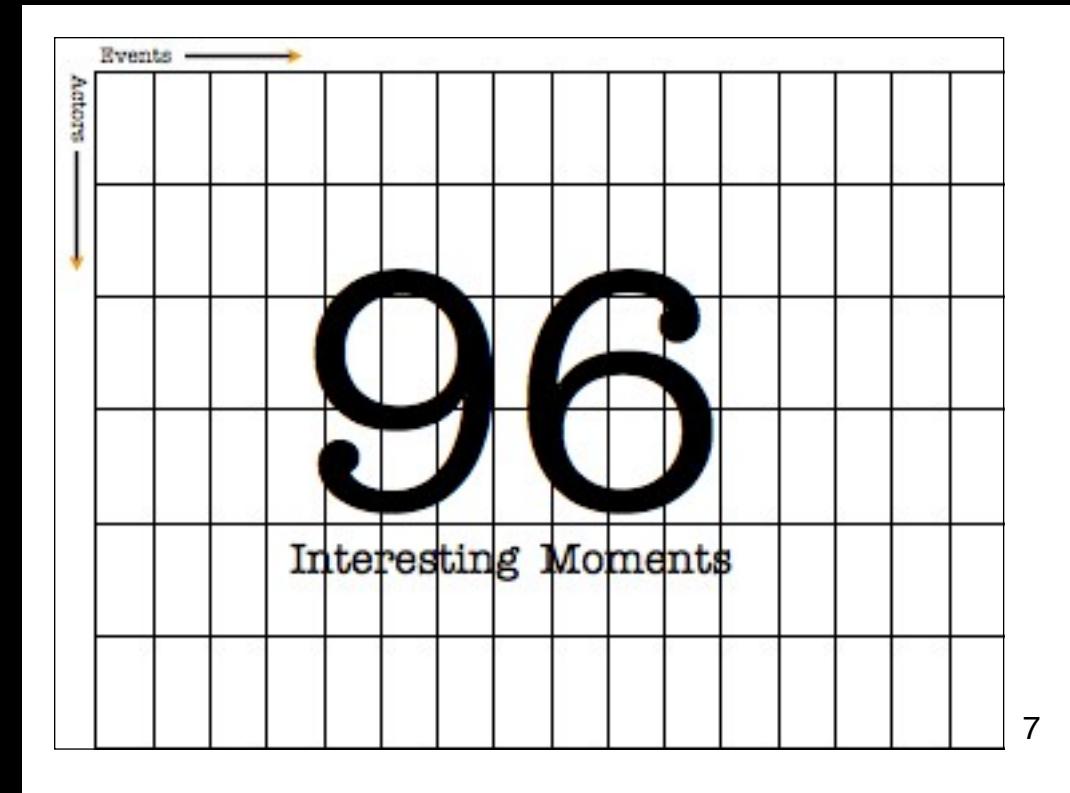

If you map the events along the x-axis and the actors along the y-axis you can see that there are 96 interesting moments that you can choose to engage the user (or remain silent).

This grid grew out of my work with the YUI (Yahoo! User Interface) library team. I ended up being the scribe capturing our thinking on drag and drop across yahoo. I got tired of writing all of the special cases, considerations, etc. and decided to visualize the interaction in a grid. Originally I called it an "interaction matrix". Eric Miraglia (on the YUI team) coined the term "interesting moments" which I have happily used since (with his permission).

Just realizing that in a drag/drop operation there are 96 possible moments of engagement is powerful. For one it visualizes the possibilities. It also documents the interaction at a micro state level allowing it to be refined and communicated across different teams. In our case it helped us define all of the states the drag/drop library would have to support.

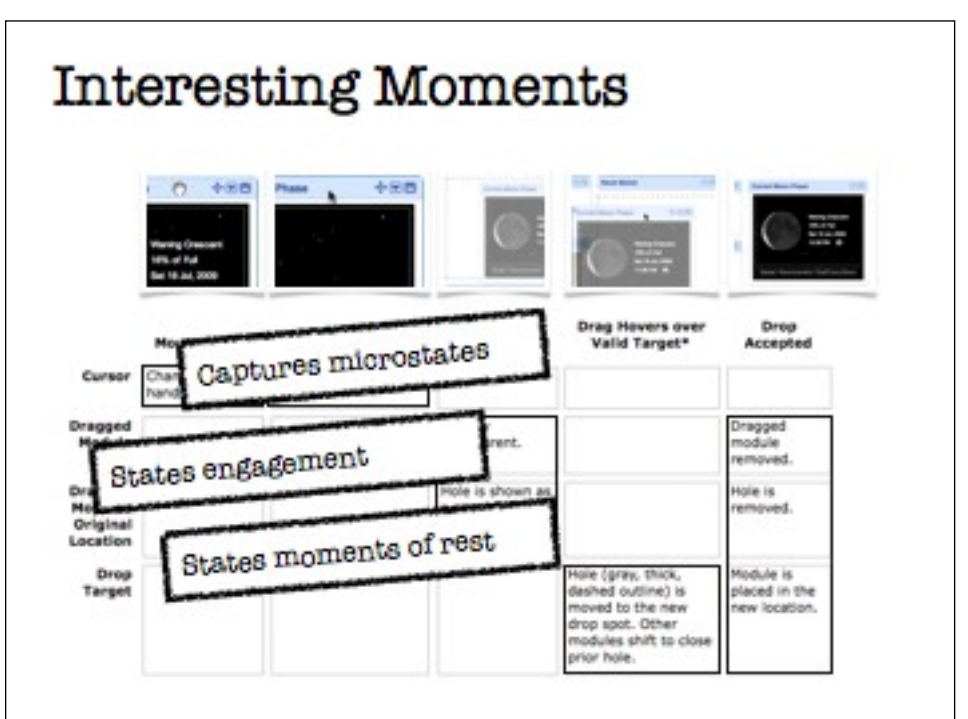

Going back to the iGoogle example you can see in this slide how the various interface states map back into the interesting moments grid. You can actually use the grid for anytime you have multiple events and multiple actors for more than just drag and drop.

What you don't do is just as important as what you decide to do. So the blank spots can be thought of in the same way a rest is thought of to music sheets.

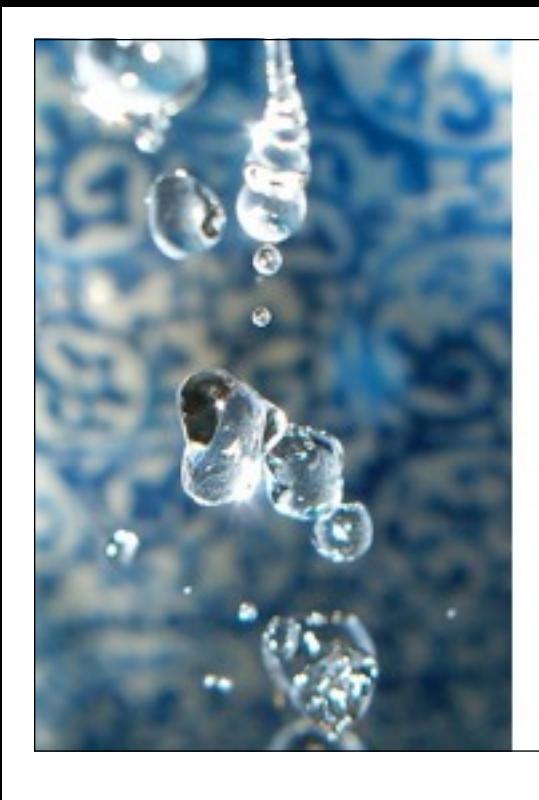

interesting moments. opportunities for engaging with the user throughout an interaction.

microstates.

Interesting moments are the opportunities for fine-grained engagement.

Dan Saffer (@odannyboy) calls these detailed moments in the interaction "microstates".

Credit: http://www.flickr.com/photos/28481088@N00/1437058332/

#### **Interesting Moments** "Juxtaposed Frescoes & stained glass have been pictorial & other telling stories for a images in deliberate long time. sequence." panes panels tell the moments tell the moments of a story of a story The masters of Magic hangs in the animation called it balance of the **TAGIC** "delicacy of the the "Illusion of Life". cells illusion". the performance tell the moments overshadows the of a story **Canada** moments of a story

10

6 principles for designing interesting moments

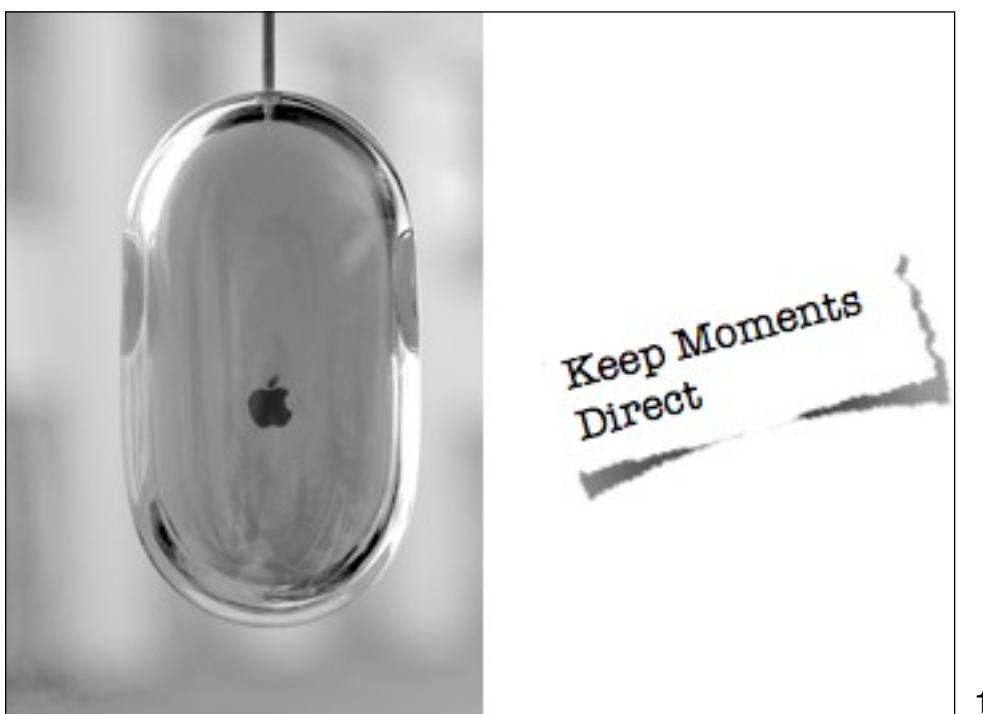

Focusing just on interaction for rich web experiences, let's discuss 6 principles and look at lots of examples that illustrate them as well as tease out nuances for both good and bad design.

The first principle is direct manipulation. Instead of separating the web into content (read-only) and forms (write) we can think of elements on the page as being live objects. As Alan Cooper stated "Input where you output". In other words let the elements that you display also be directly editable, draggable, resizeable, etc.

Credit: http://www.flickr.com/photos/rsms/

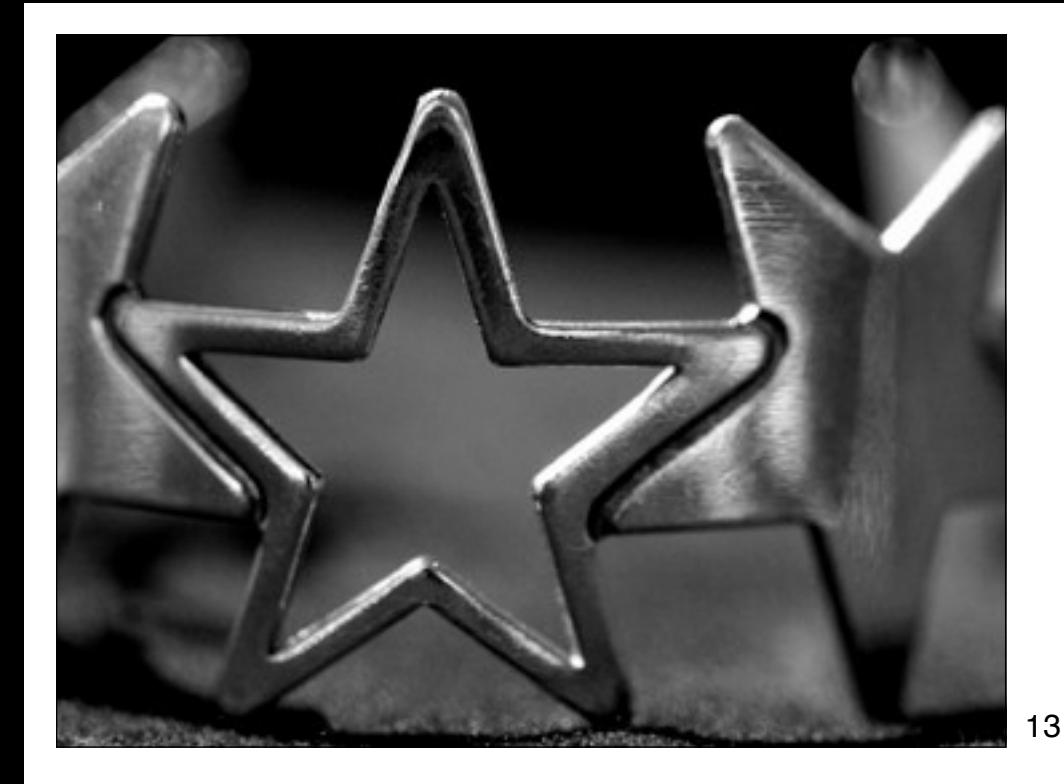

Around 2000-2001, Stan Lanning (at Netflix) was trying to determine the best way to capture movie rating input (taste input). After some initial experiments with thermometer style widgets the star rating approach was settled upon. There was doubt that user's would really start clicking on it to rate their movies. Why? At the time the web was mostly "readonly". Providing input where you output was mostly unheard of in web interfaces.

Directly rating movies with starbars worked. Netflix now has billions of ratings that fuel the cinematch engine.

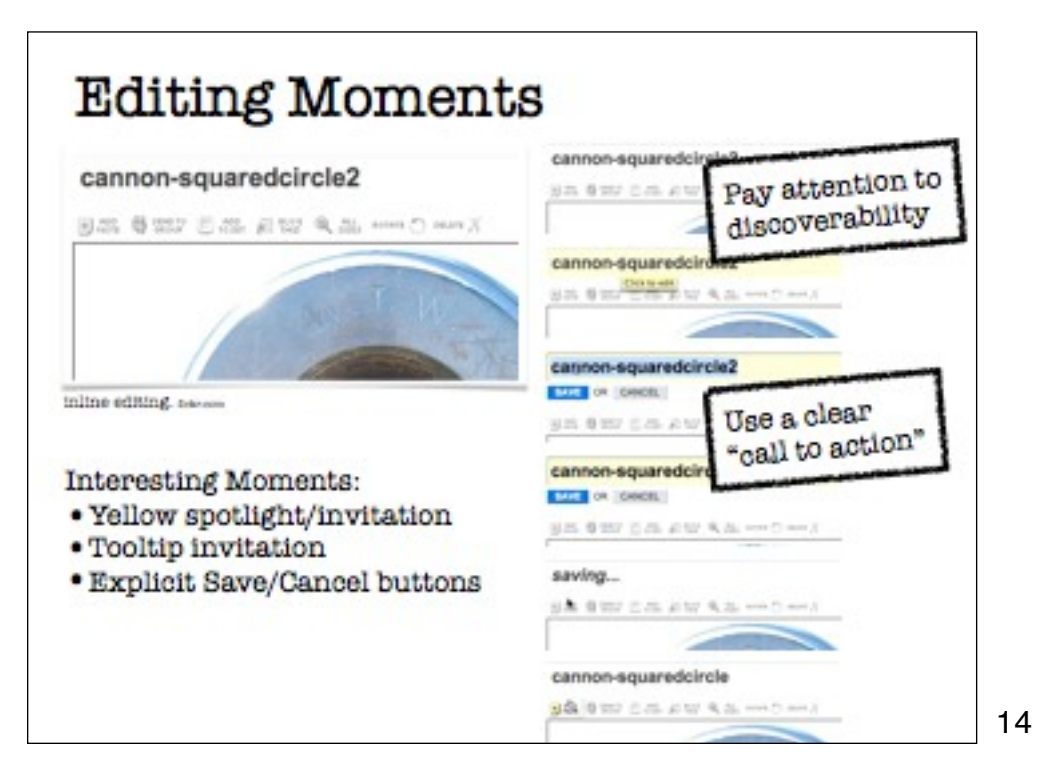

Flickr is the canonical example for inline editing. Nice invitations and clear call to actions (once editing) make changing photo titles, descriptions simple. The main issue around these types of interactions is discoverability.

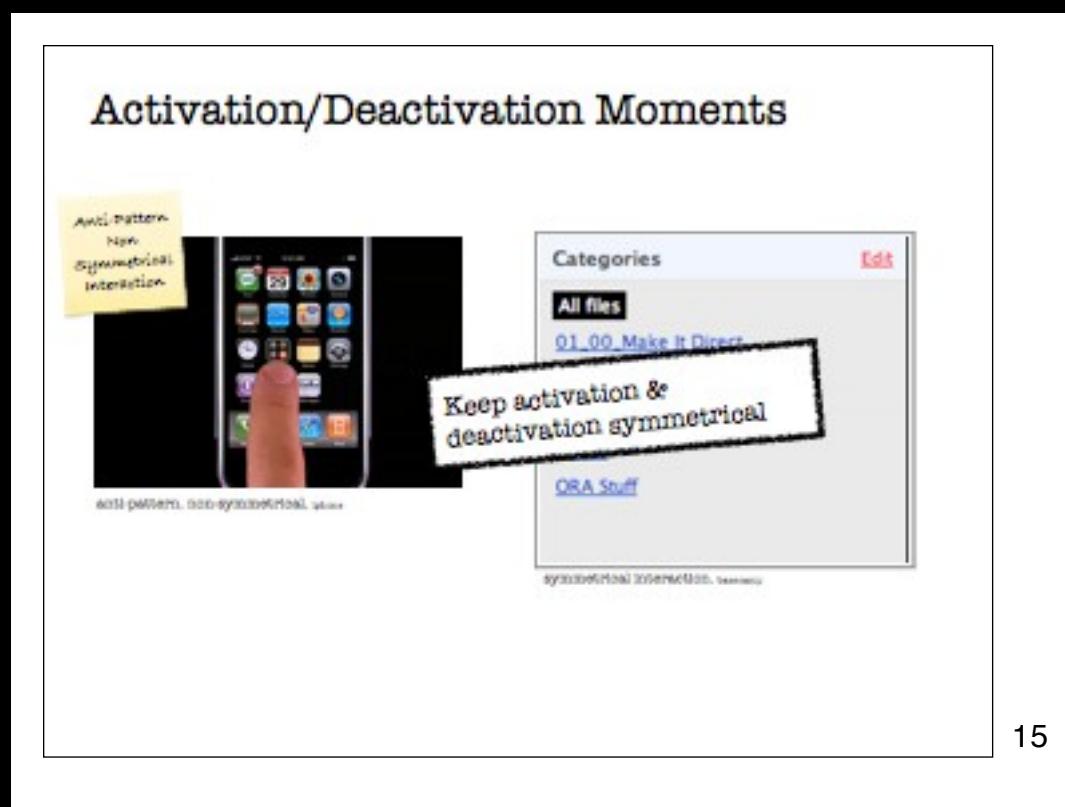

Same with the iphone. Pressing an icon makes it all "jiggly". Which means it can be dragged around. How to exit this mode? Clicking the "HOME" button, the physical button. So activate by press and hold on icon. Deactive by hitting physical button on device. Non-Symmetrical.

Basecamp's "edit" link turns on editing for all of the files in the list. To turn it off click the same button (now relabeled "Done Editing". This is symmetrical. You can also see this same style of symmetrical interaction on the iphone & ipad with editing lists.

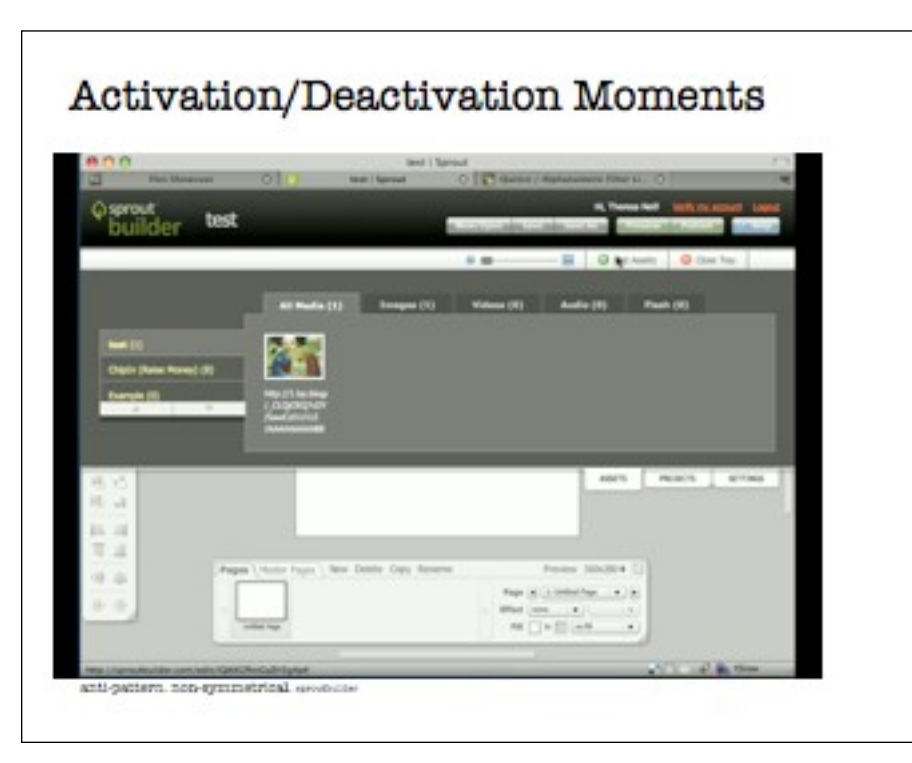

The Assets tray can be slid down by clicking on its tab. But then the mouse is sitting over the "Add Assets" button. And the "Close Tray" is just to the right. So in order to close the tray you have to move to a different spot to close it. Clicking twice will add an asset creating a nonsymmetrical style of interaction (activation & deactivation are different "mechanisms".

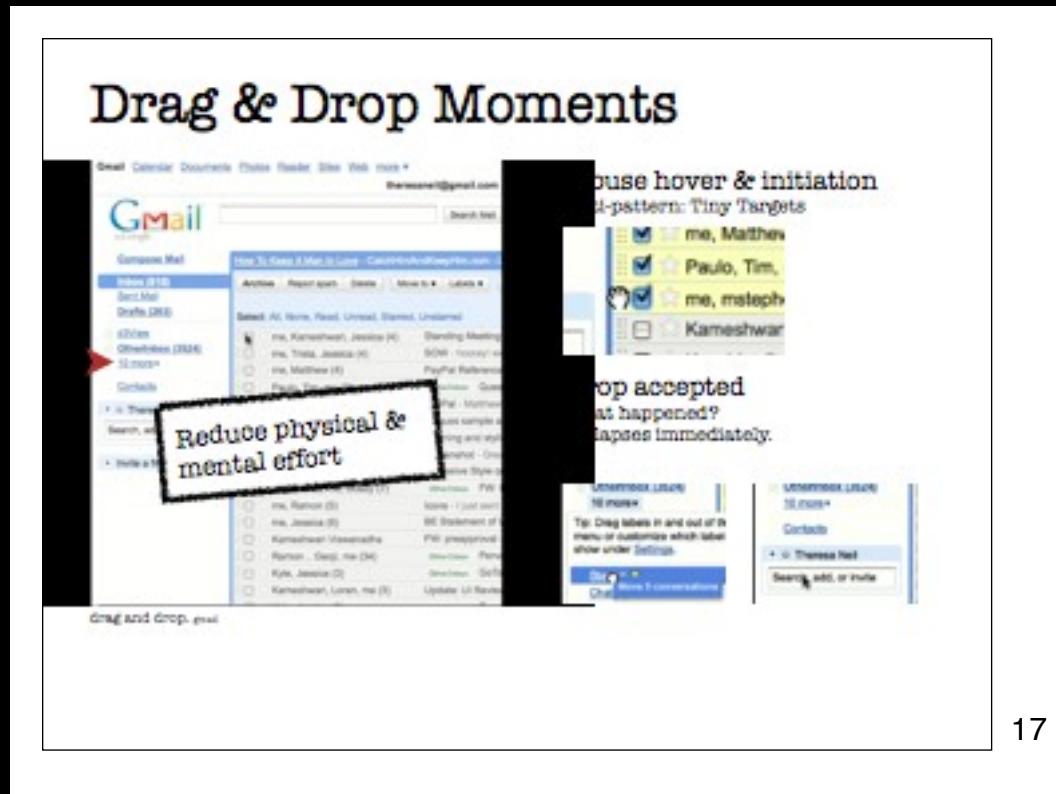

Dragging a mail message requires targeting a very small area (the dimpled area). This violates Fitts Law which "predicts that the time required to rapidly move to a target area is a function of the distance to and the size of the target." In this case what we would rather do is reduce the user's physical effort by making the target bigger.

When dropping the message there is no feedback that the item got dropped. This caused me to second-guess whether I had added the item or not. Simply delaying the close of the menu, flashing something, updating a stat or doing some other form of feedback to let me know it went into the folder would have reduced my mental effort (not too mention the physical effort of trying it a second time.

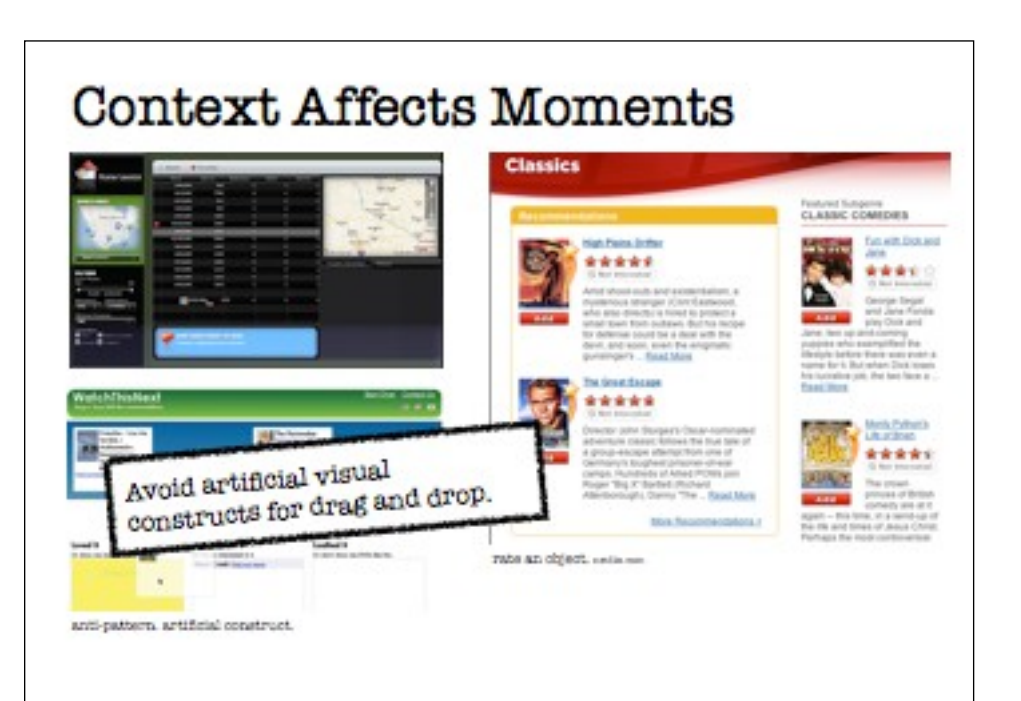

In the first example, houses found in the real estate search are dragged to a "favorites area". This marks them as a favorite. To get rid of them you have to go to a favorites tab and drag the item to the "Remove favorites trash can area".

In the next example, you rate movies by dragging them into a "loved it", "haven't seen it" or "loathed it" bucket. This is a lot of extra work when you could rate the movie the way Netflix does. Or favorite/unfavorite it like gMail.

The anti-pattern is "Artificial Visual Construct" (Some have called it "Mismatched Metaphor". Creating an artificial construct in the interface to support something like drag and drop is wrong. It is the tail wagging the dog. Instead use drag and drop when it makes sense without having to re-orient the whole interface around it.

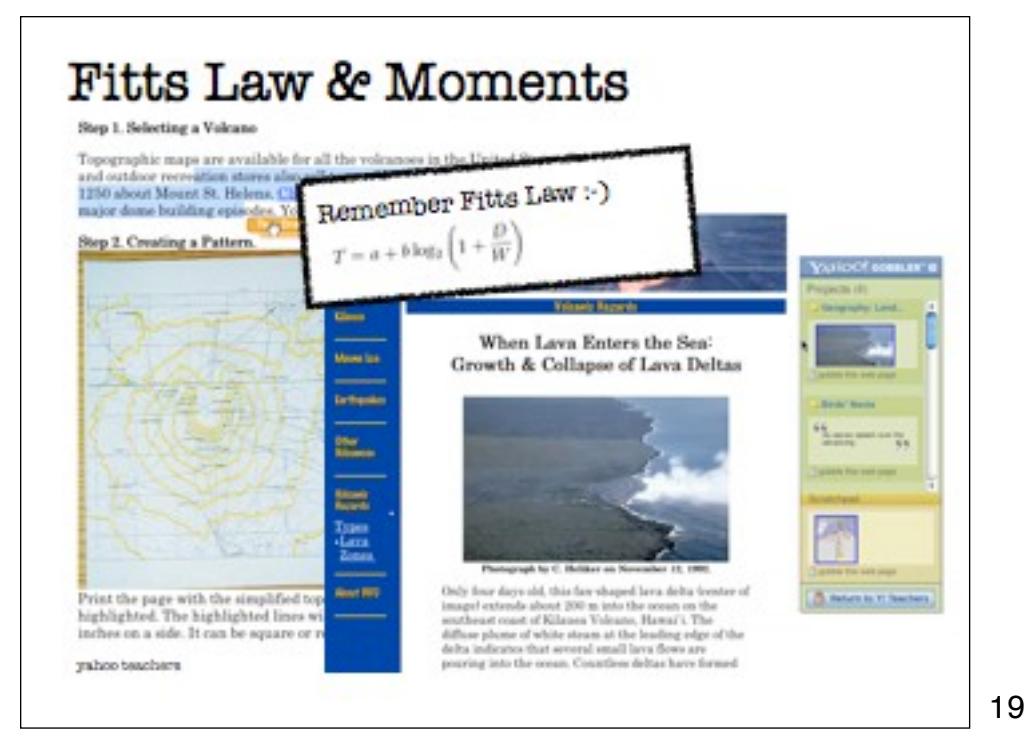

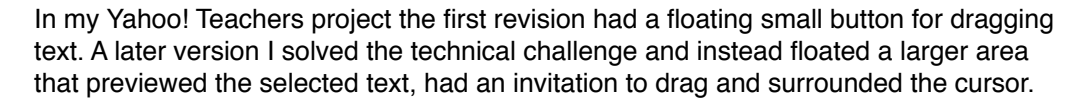

This solved the Fitts Law problem by a) making it bigger and b) bringing the target closer (can't miss it now).

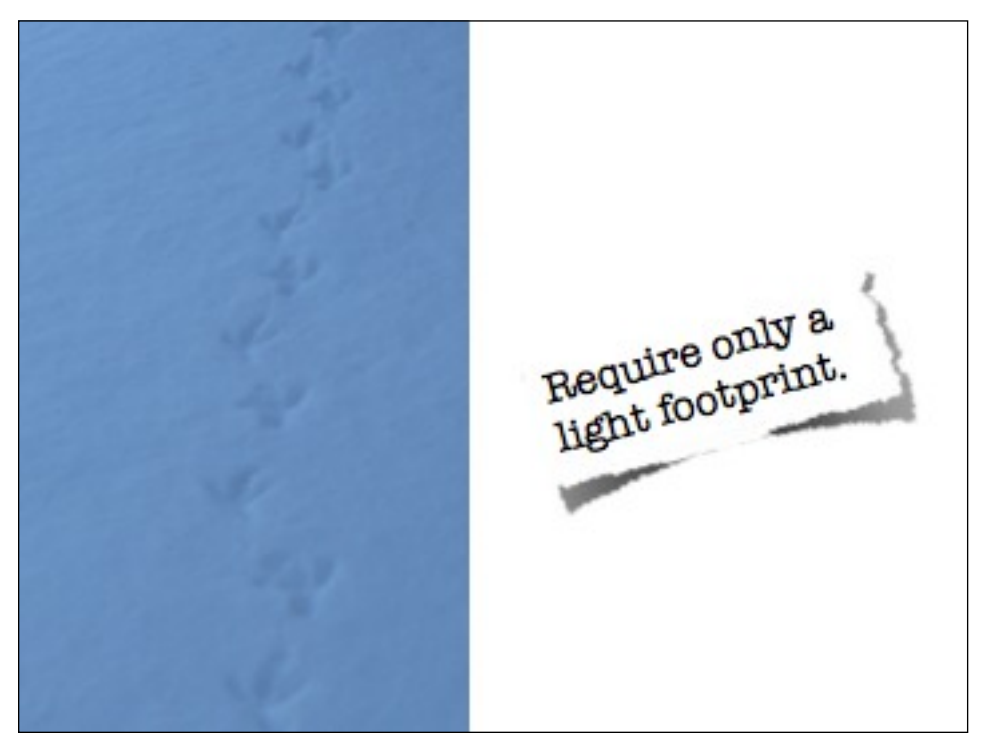

This principles goes hand in hand with the first. The user should feel their interaction could be characterized by feeling lightweight.

Credit: http://www.flickr.com/photos/adamcomerford/

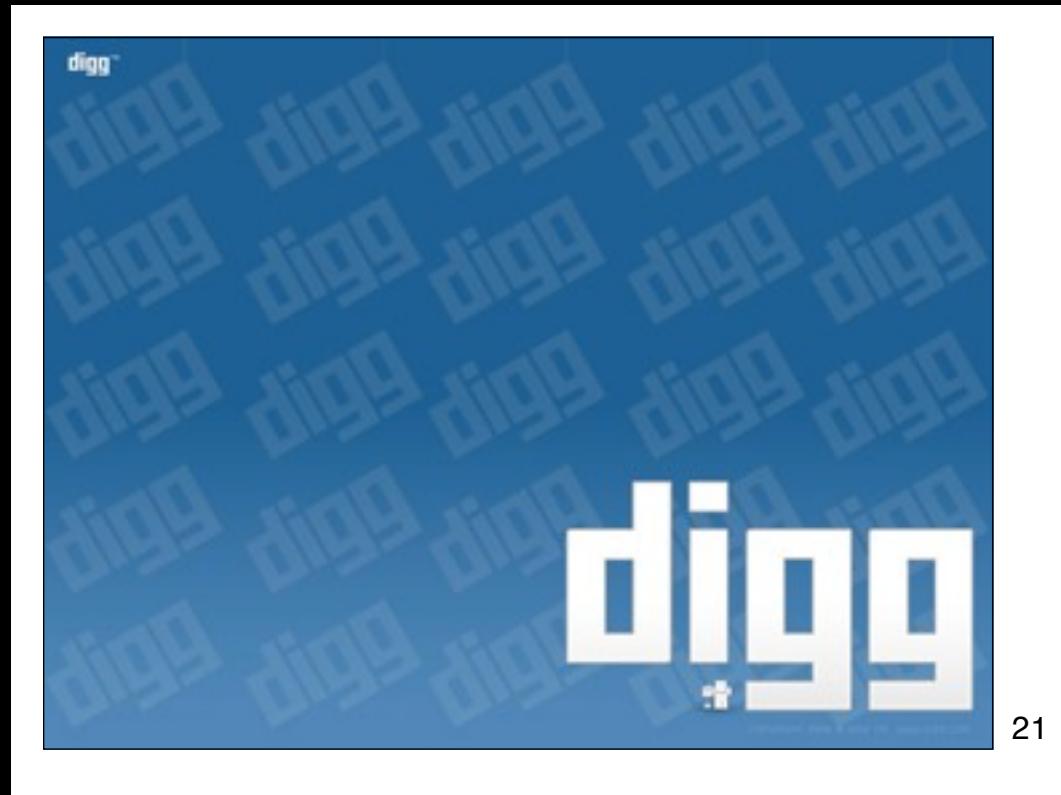

Digg is a popular news site where the community votes on its favorite stories. If you see a story on Digg that you like you can vote your approval with a simple click action on the "digg it" button.

#### **Unnecessary Moments** sorting by: [ newest | oldest | most digs | least digs ] IBM, AMD, Sony boost chip speeds by 24% "IBM and AMD have found a way to improve transistor performance by up to 24% without increasing the power draw - using a tweaked implementation of Big Blue's 'strained silicon' process." [ dig this story | comment | by: anonymous ] original digg site, success is Are Lost 180 Remove barriers in-page action, career

It wasn't always this simple. Kevin Rose founded Digg to democratize the finding of tech articles. In the earliest versions of Digg, the user had to complete a two-step process to digg a story.

In the current version of Digg it's much simpler—just click the "digg it" button, and the vote is immediately recorded.

Kevin Rose has noted that changing to a one-step process had a huge impact on the num- ber of stories being dug and thus on the success of his site. Here is his view on what transpired:

There was a huge shift in activity on Digg when we made the move to the one-click digg in November 2005. Once we added Ajax, activity went through the roof on [the number of] diggs. It was just insane. Just the ease of the "one-click and you're done" made all the difference in the world. Once the users grasped that the content is syndicated to friends, friends' activities then went through the roof. These small incremental steps in feature additions drove the growth.

Did you get that? Changing to a one-click digg was not technically difficult. Yet it made a significant impact on Digg's success. It not only increased the ease of digging 22 stories, but it also had an impact on other site activities. This is the power of making

interactions lightweight.

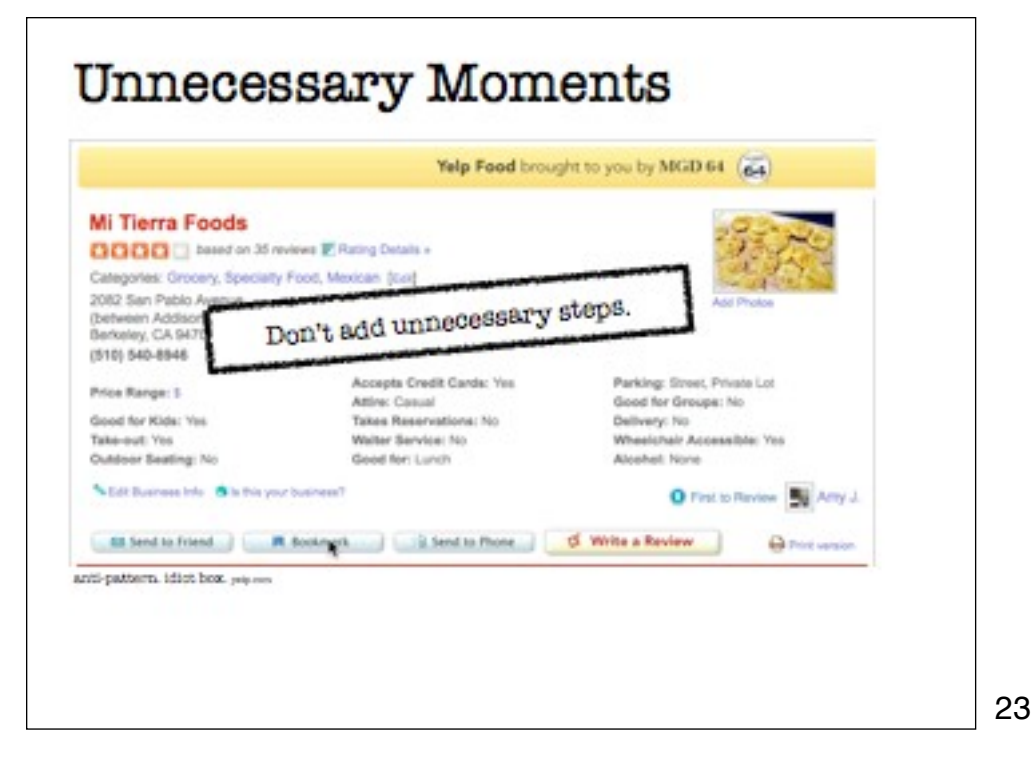

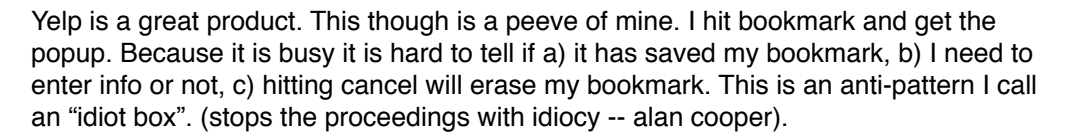

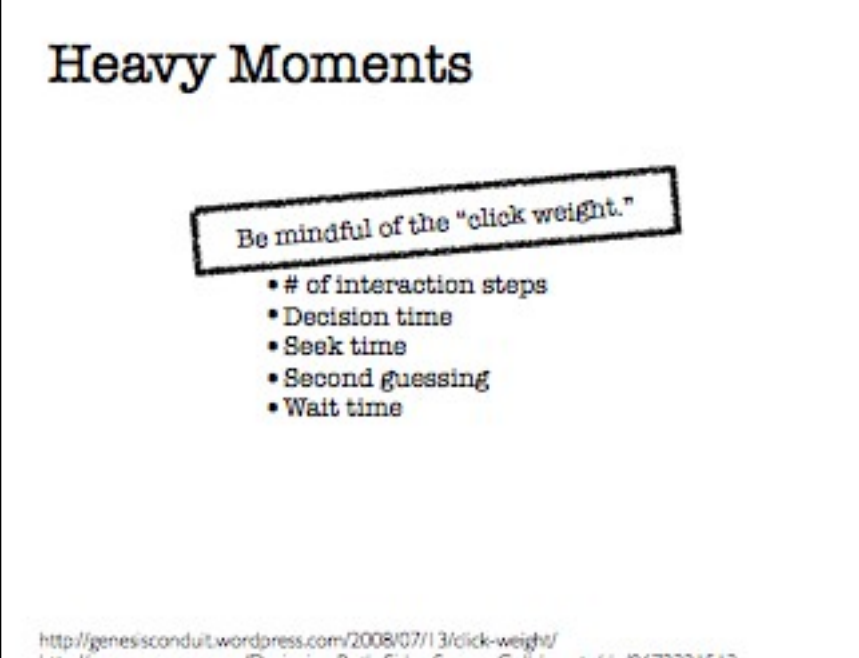

The term "click-weight" can characterize how "heavy" an interaction feels. You could quantify the number of steps in an interaction (though that does not always determine how heavy the interaction is). You could assign weights to different types of interactions. You could factor in the time it takes the user to find, decide and take action. And then add in the performance and that would give you a good feel for how "heavy" or "lightweight" an interface feels.

http://genesisconduit.wordpress.com/2008/07/13/click-weight/ http://www.amazon.com/Designing-Both-Sides-Screen-Collaborate/dp/0672321513

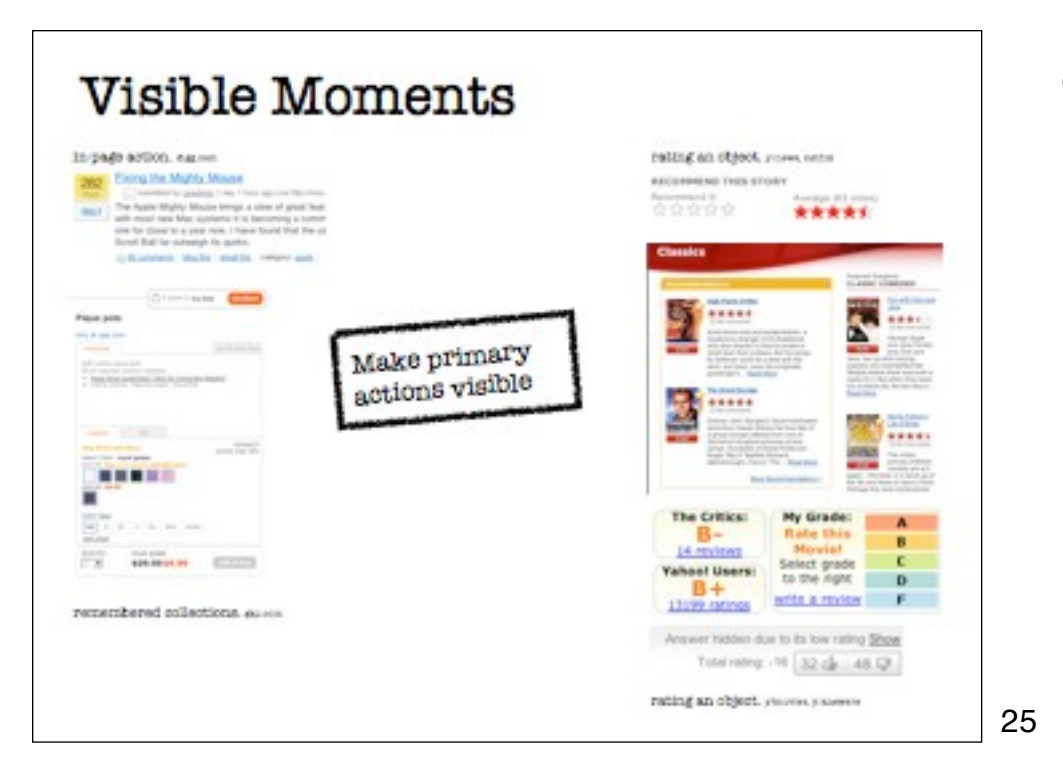

Primary actions should stay visible. Sacrifice the visual business for visual clarity of the call to action.

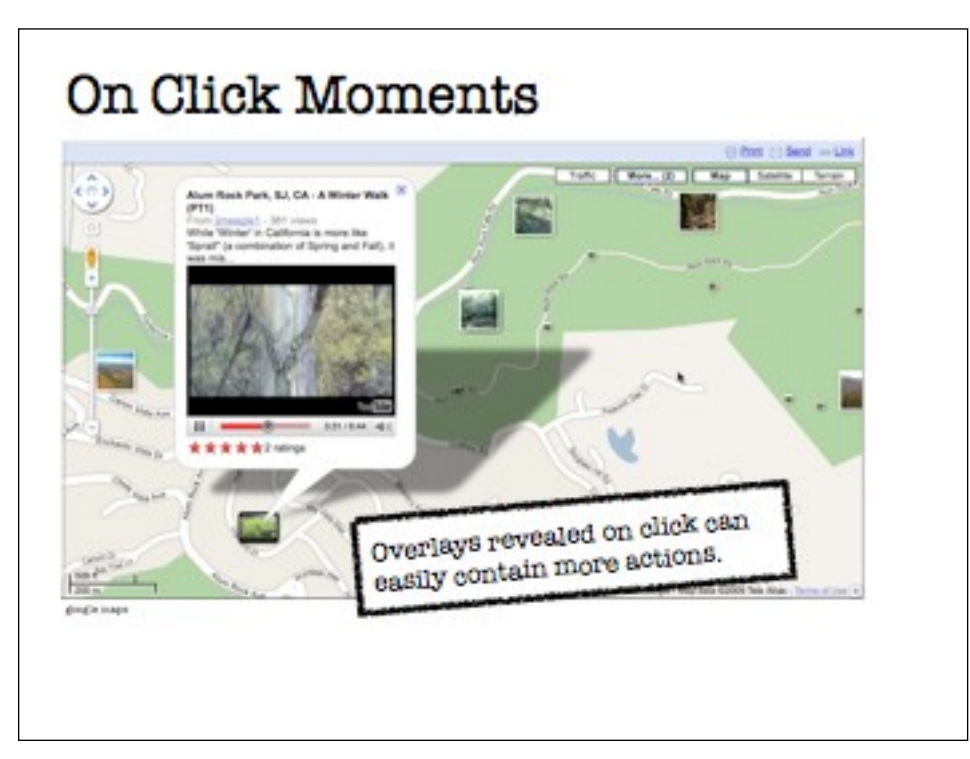

If you reveal the overlay on click you know the user's intent. You can then keep the overlay up till they explicitly close it. This allows you to add additional interactive elements (links, video player, etc.). This would not work if revealed on hover (or at least be really hard to pull off).

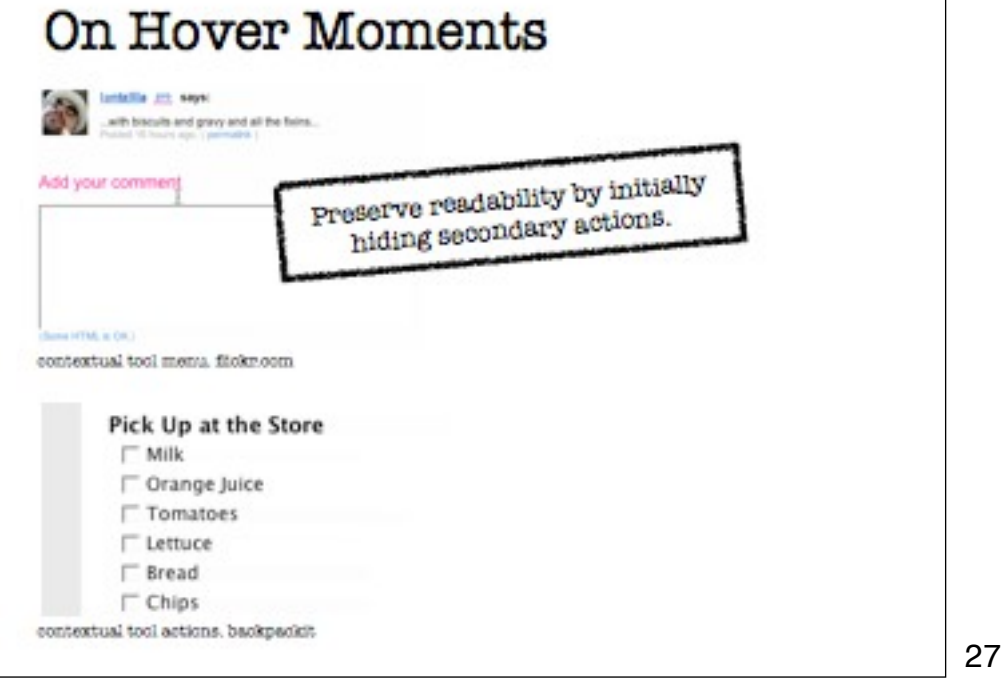

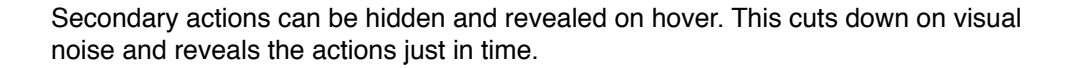

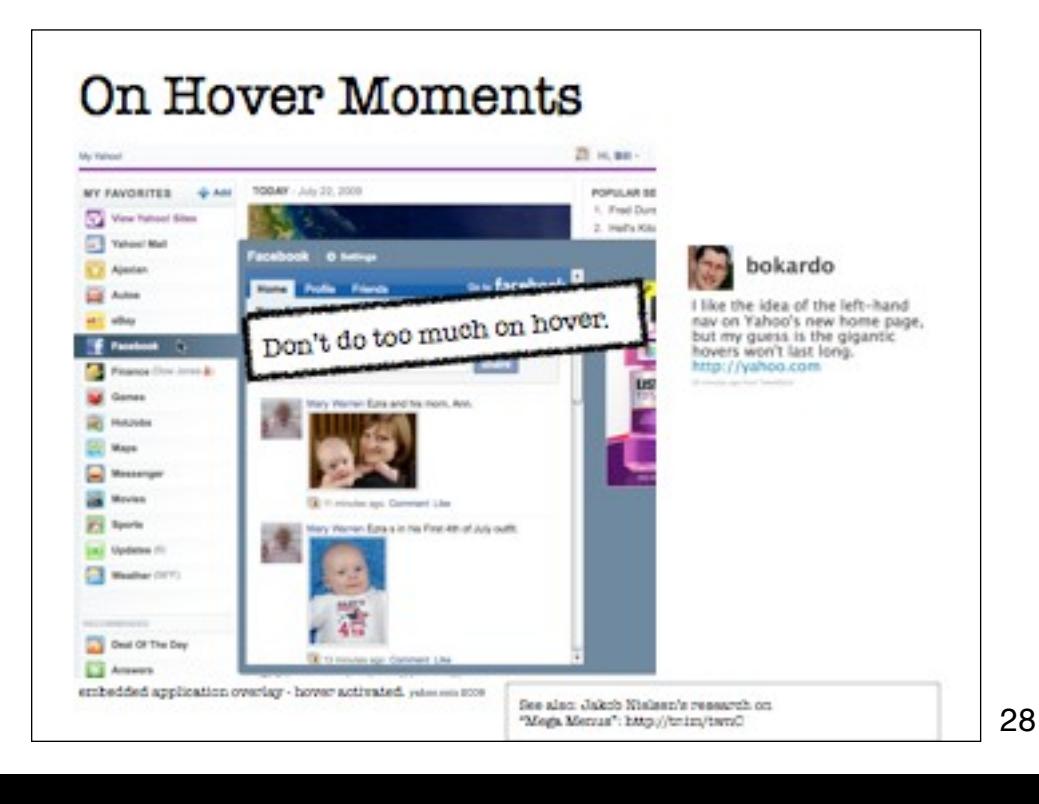

There is something unsatisfying about hovering over an item to activate it if it takes too long to respond. The whole interface felt sluggish. And if you accidently collapsed the monstrosity it felt like a balloon popping. It also could activate accidently -- say if your mouse was in the wrong place when the page loaded.

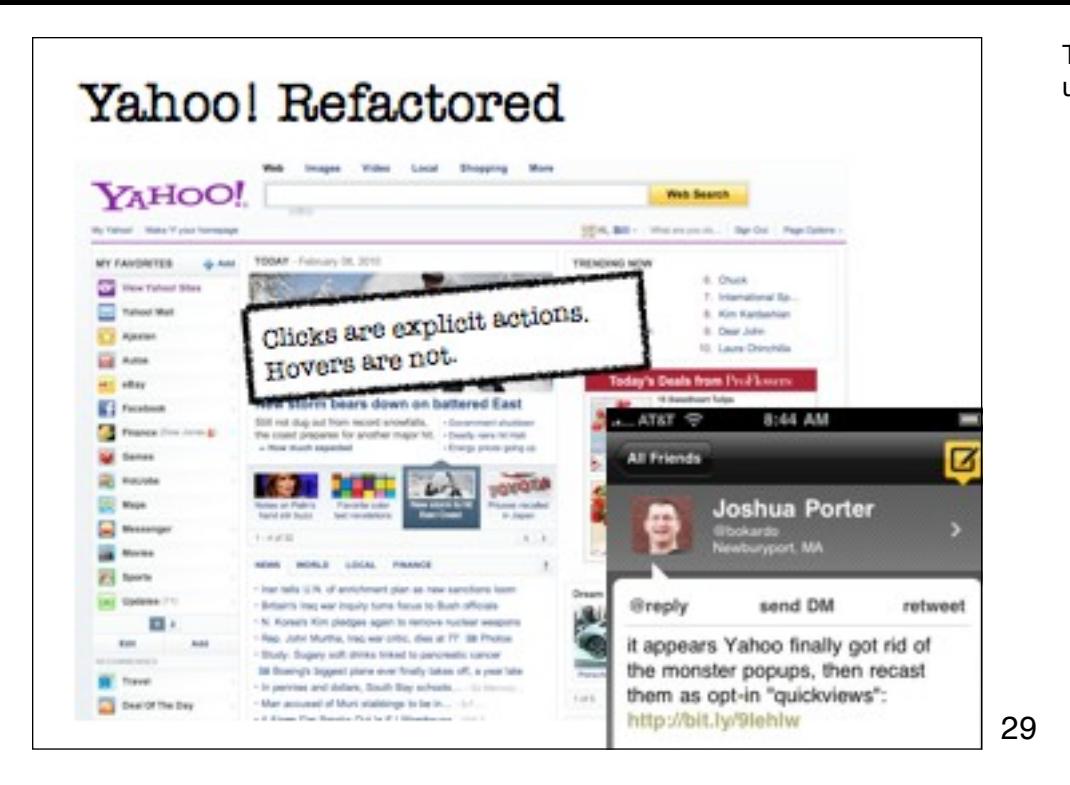

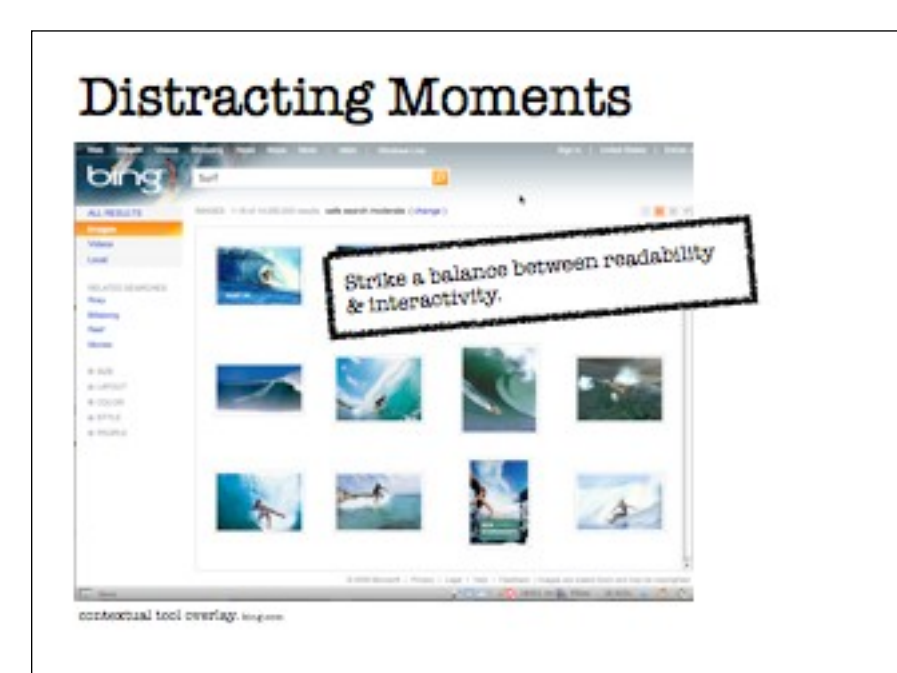

The latest version requires a click to activate the overlay. This is better. As I understand more improvements are on the way.

There is a needless zoom up of the image when hovering. The tools are nicely revealed, but shifting the content like this is distracting.

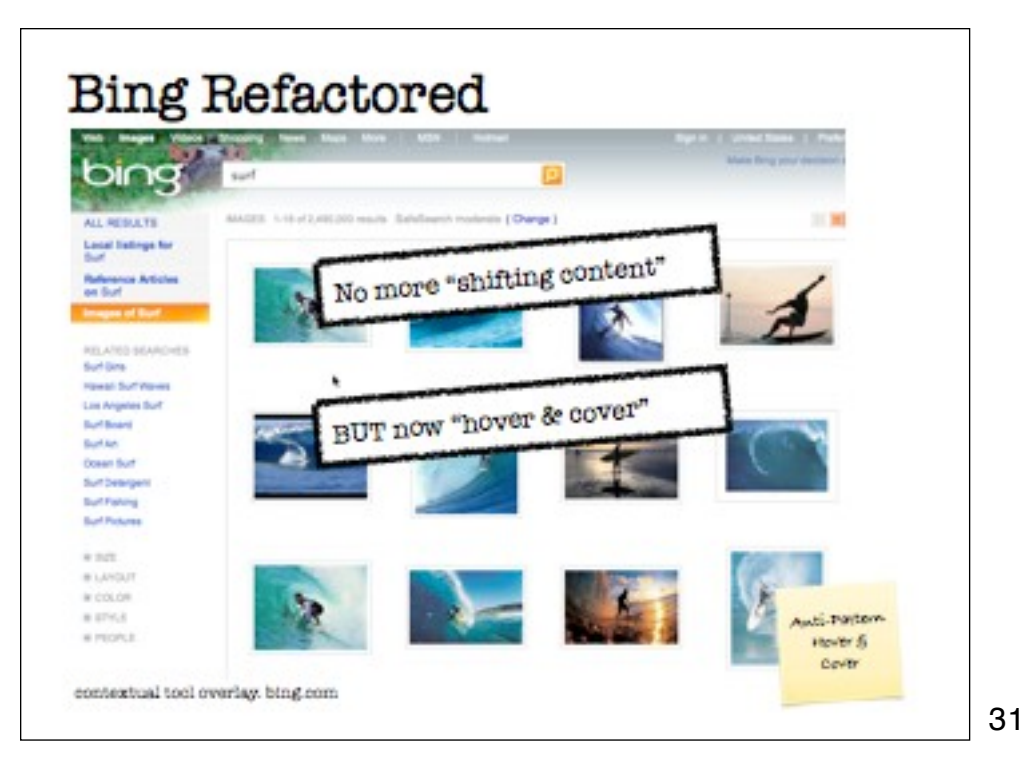

In this latest revision of bing images the shifting content anti-pattern is gone, but a new one appeared -- hover & cover. This is when the overlay hides essential content or navigation and getting rid of the overlay takes more effort than popping it up. (a little bit of the non-symmetrical anti-pattern thrown in).

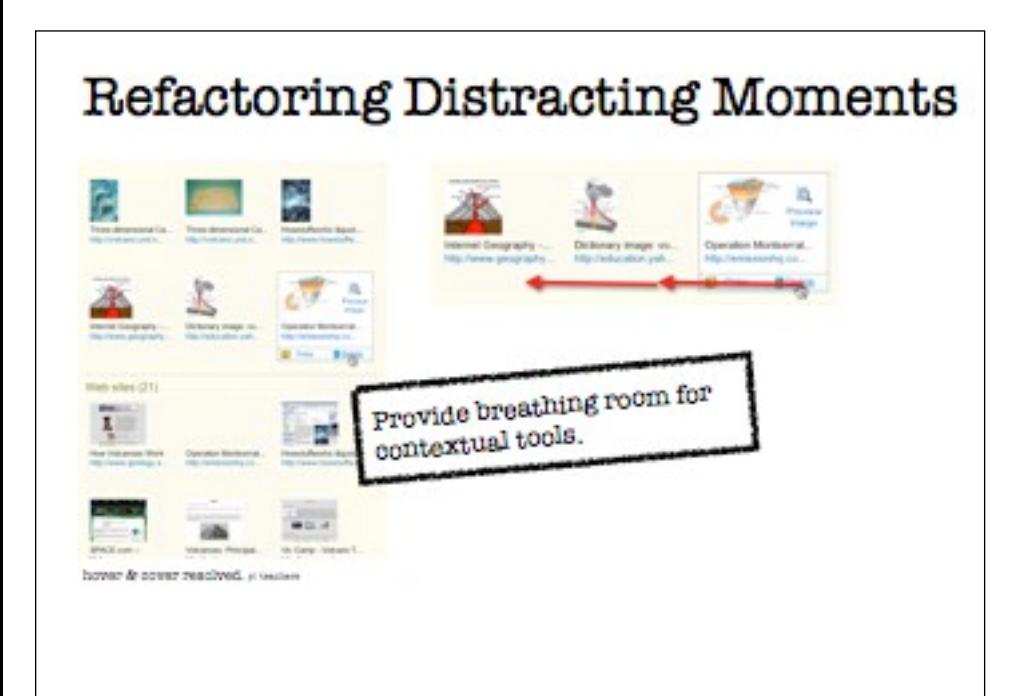

We refactored it by clearing out a little space around the image and revealing the tools on hover (like bing images did -- without the zoom though). Now the mouse movement to do back to back operations (like delete are straightforward). Nothing gets covered when the tools show up.

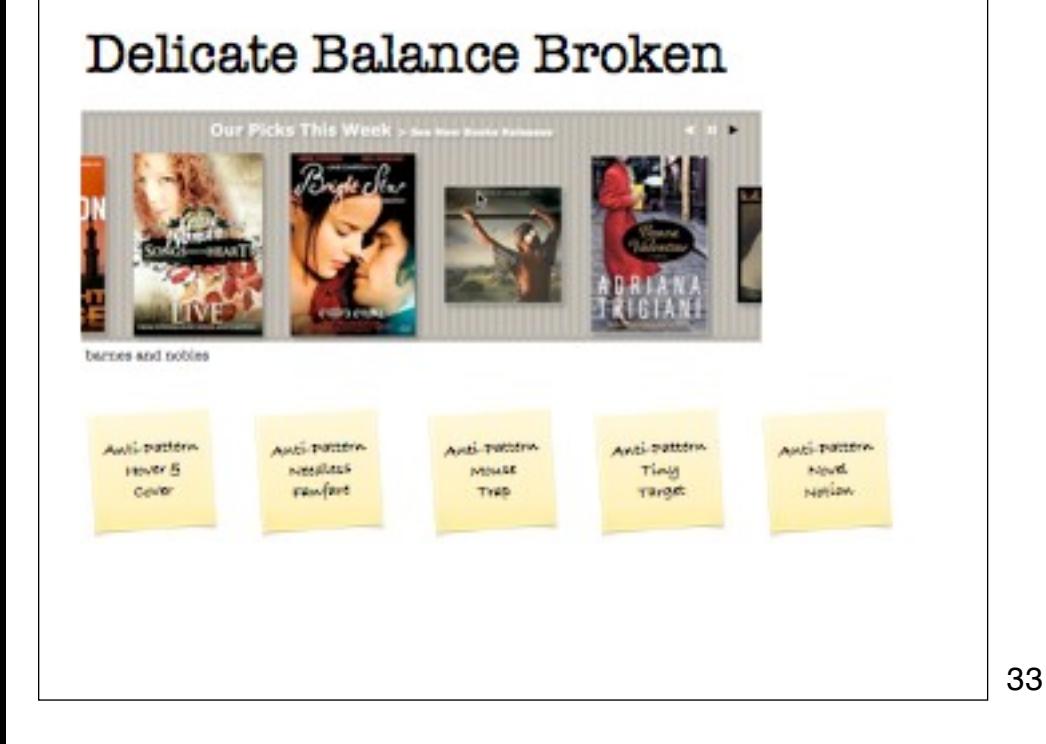

Barnes and Nobles went crazy with this "carousel". It wins the award for demonstrating 5 antipatterns!

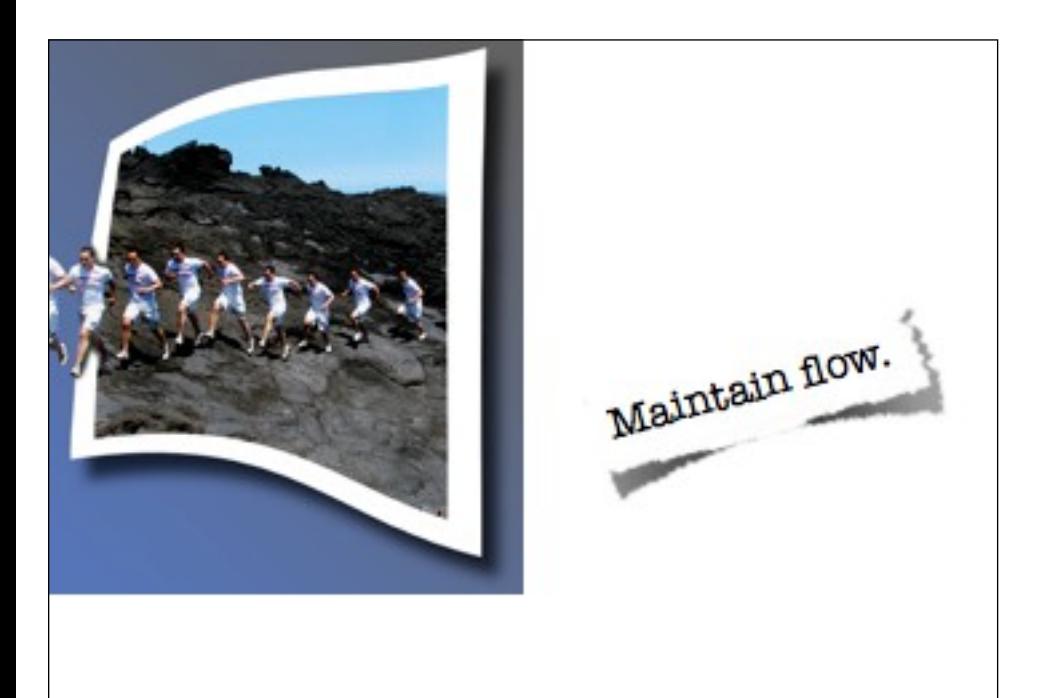

In the book, Flow: The Psychology of Optimal Experience, published by Harper Perennial, Mihaly Csikszentmihalyi describes the state of "optimal experience" as the times when people enter a state of concentration so focused it creates a state of effortless control. Athletes may enter into flow and report the feeling of unself-consciousness as well as rising to the peak of their abilities. Flow, however, can be broken by a sudden awareness of the sur- roundings or by some interruption that happens to come along.

Unfortunately, users of our web applications rarely experience this level of happiness. In fact, the traditional web experience is punctuated with a page refresh each time the user chooses an action. It's like watching a play where the curtain comes down between each line of dialogue. The page refresh creates an artificial break in the action—or a break in the user's flow.

Credit: http://www.flickr.com/photos/zetson/

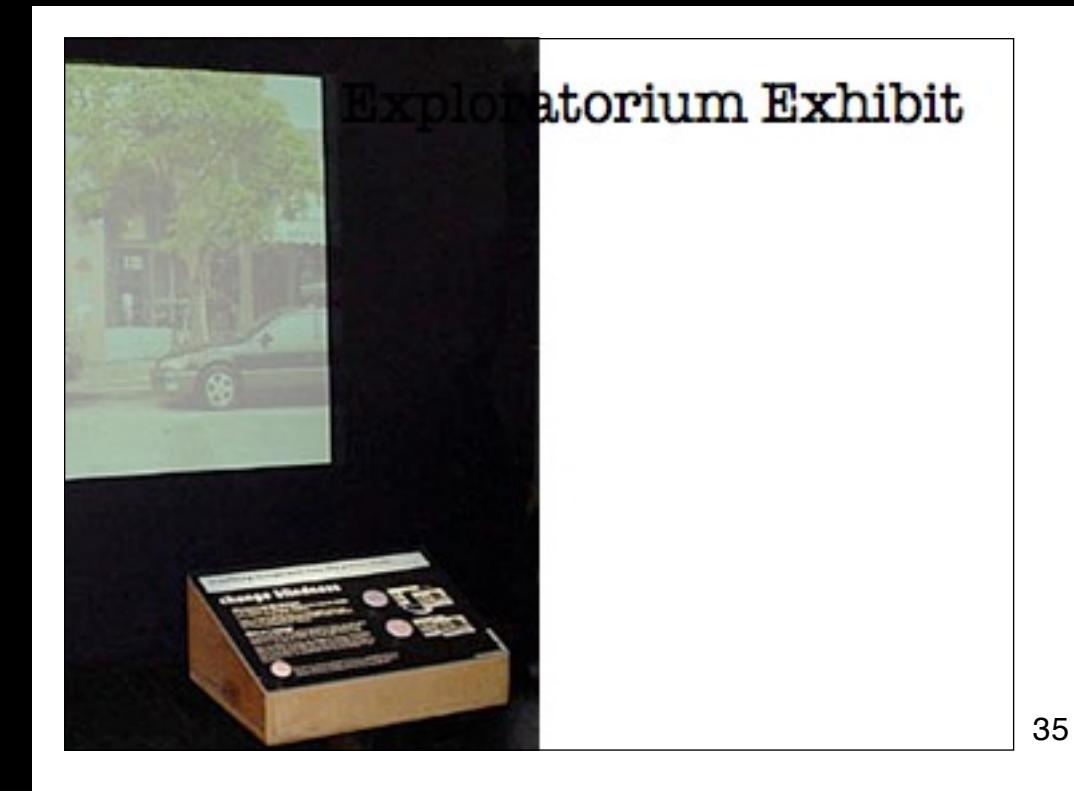

The break can cause visual consequences as well. I recently took some of my children to the Exploratorium in San Francisco (a wonderful hands-on science museum for all ages). An exhibit that caught my eye was the one demonstrating change blindness.

A large screen displayed an image of a store-front typical of those seen in most urban areas, complete with awning, windows, doors—all of a distinctive style. Then suddenly a new updated im- age of the store-front replaced the original one. The new image had a slight change from the original. However, try as I might I could not detect the change. Why? The transition was punctuated by a very brief (less than a fourth of a second) delay. Showing the origi- nal image, going blank, then showing the second image made it really hard to detect the change between the two.

Spot the differences

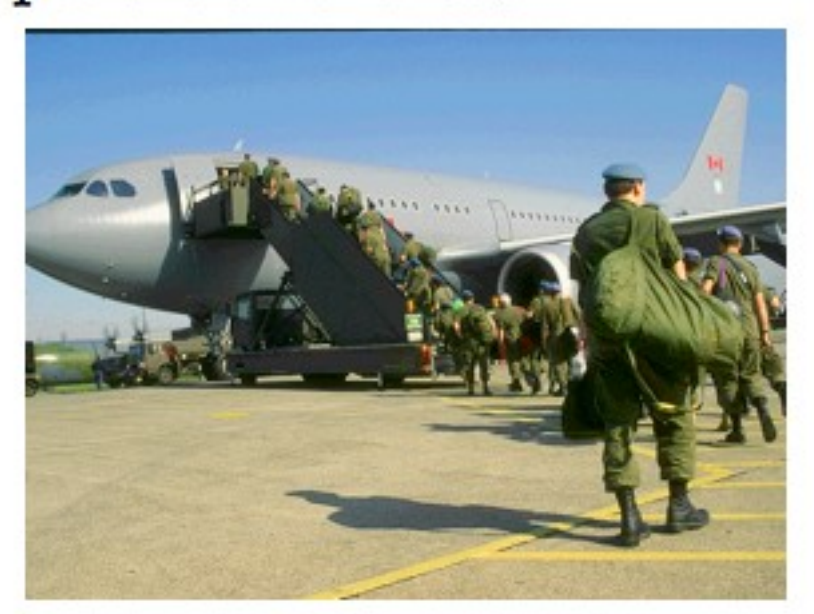

http://www.usd.edu/psyc301/ChangeBlindness.htm http://www.youtube.com/watch?v=mAnKvo-fPs0 http://www.youtube.com/watch?v=vBPG\_OBgTWg

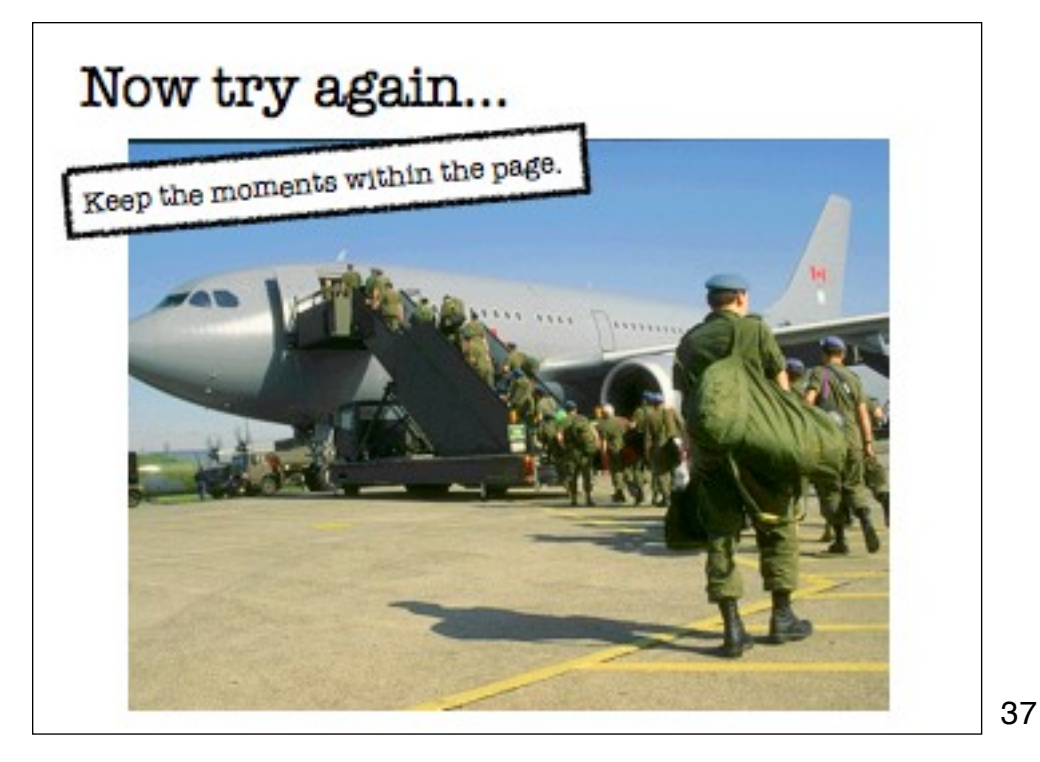

Wikipedia describes change blindness as: In visual perception, change blindness is the phenomenon where a person viewing a visual scene apparently fails to detect large changes in the scene.

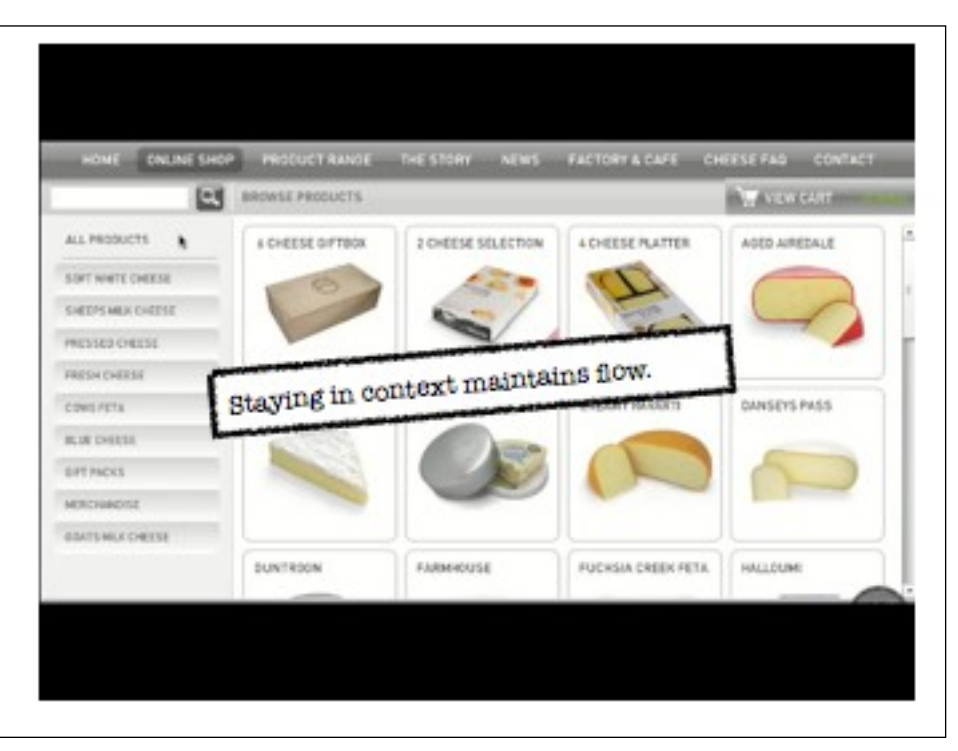

Though a little heavy handed on the animation, the one page shopping experience for whitestone cheese illustrates a single page interaction that minimizes breaking the flow.

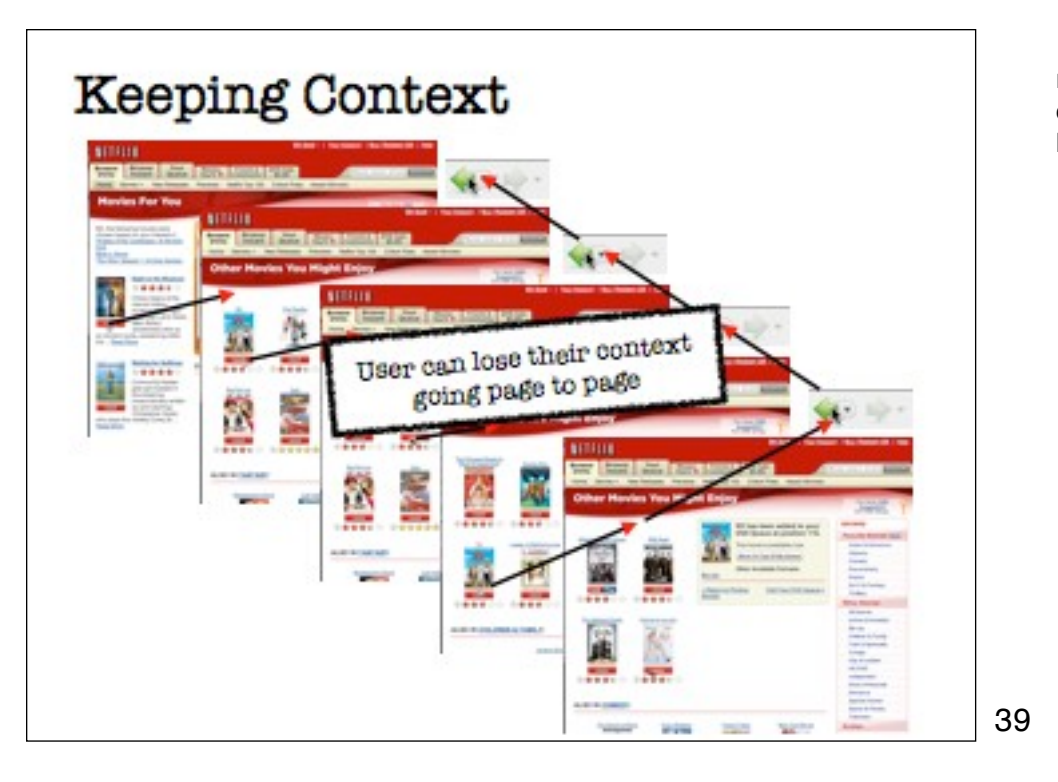

In the original version of netflix if you added a movie to your queue the confirmation & recommendation appeared on the next page. If you saw something interesting you could add that and then be taken to yet another page. To unwind from this you have to keep hitting the back button. User's could get frustrated and lose the original context.

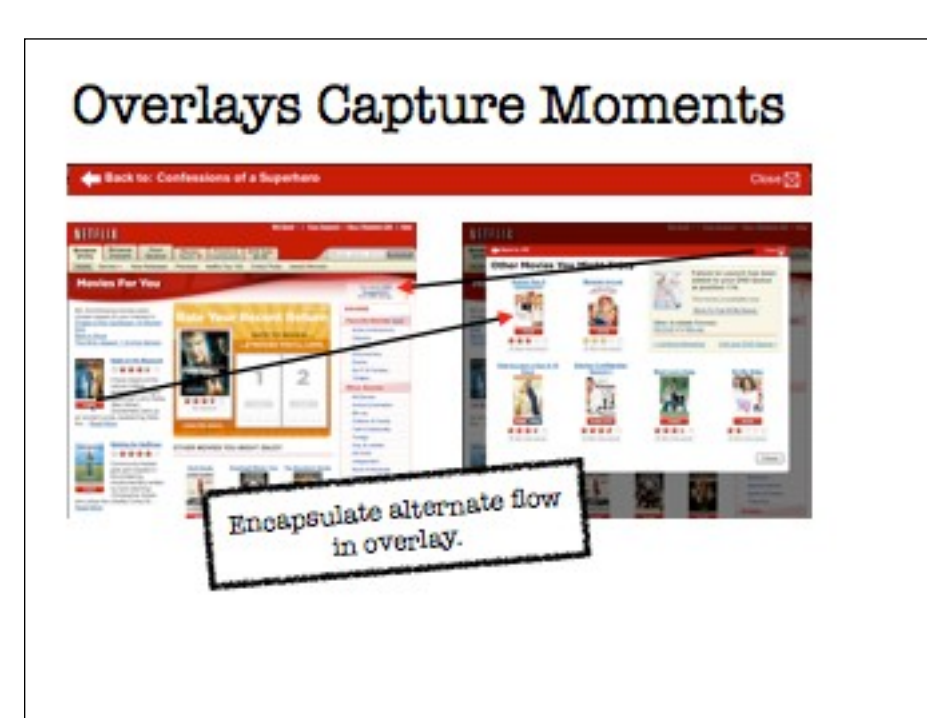

By capturing the confirmation & recommendation in a layer you essentially encapsulate this whole flow and can return to the original flow by closing out the overlay.

## **Interrupting Moments**

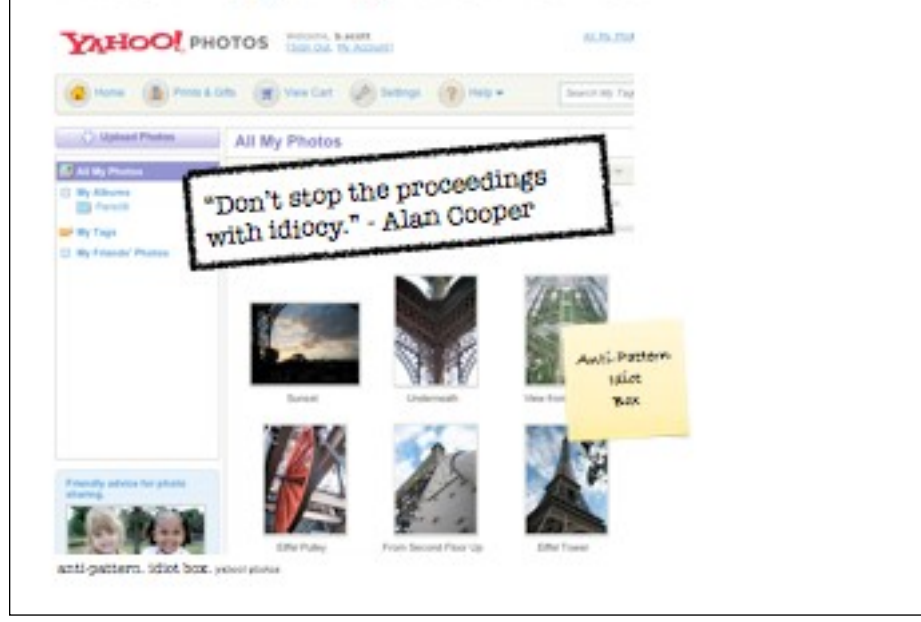

Yahoo! photos had a number of nice features and was very well executed engineeringwise. However, some design elements were troubling. If you dragged photos to an album there was no feedback in the album folder before or after the drop. I am assuming that is why the 2 "idiot boxes" showed up. First to confirm if you really meant to drop it there. Second to acknowledge that it had actually added them to the folder.

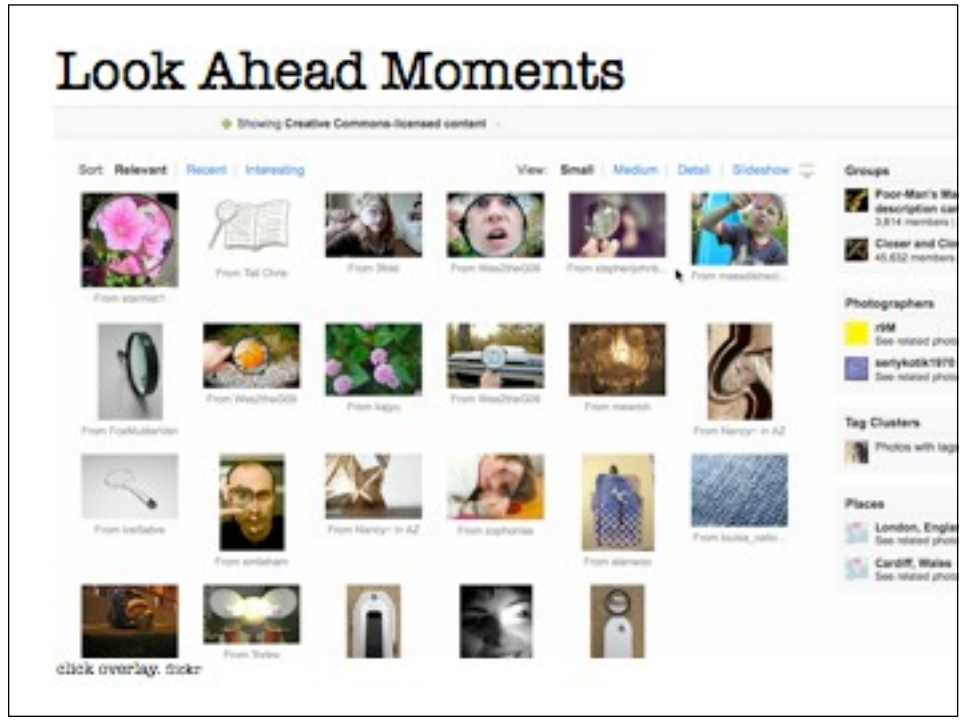

Flickr has a nice "info" peek/click for details box. I can more quickly explore and stay on the page with these in-page actions & overlays rather than drilling into the details & back out again.

#### Moments in Context 120 Coffeebarry Dr. Ban Jose, CA 95123 Single Funds Home - 2002 Sound Fast - \$212 per Select Social Network)  $\ddot{\alpha}$ m **Company Clini** Send Now Use inlays for strong Use inlays for secondition. astorybeforebed OBOS 2924 Rock River Ct, San Jose, CA 95111 **TRI ABK** Briga Family Here + 2010 Assem Fam + 5016 per Six **G 1991 Illiance** -ó **Store Googging** sookslope 498,915 1953 Sarrow Dr, San Jose, CA 95122 ain. Fels 24 hors TweetDock  $-400$   $-400$ Kingia Pamily Home + 24% Busines Feet + 8262 per Six RT @Design\_Innovate: Information Design: SpoolCast inley only, means Interesting Moments with @cilliwsco all hills clair buffill flate = Pall http://st.ly/2H3821. in Michaelynch im, Fire 23 hom Wels government interesting. The actually developing a demo-<br>for a flash game based on fishing and outdoor activity in snat town Canada. **Show Conversation** eclajunkie Park 23 Hum Twistle RT @ ... Last day to save \$100 when you register for 43

This earlier version of roost nailed inlays. Clicking to view photos opened the row up showing all of the photos with a larger viewer for the photo selected. With this interface you could quickly browse numerous houses (think of the real world drive-by curb appeal). Later versions lost this simplicity.

HootSuite is a nice twitter web client that feels like a desktop app. The show conversation is perfect for showing a twitter conversation (imagine that!). Using an inlay here illustrates the in-context nature of this technique.

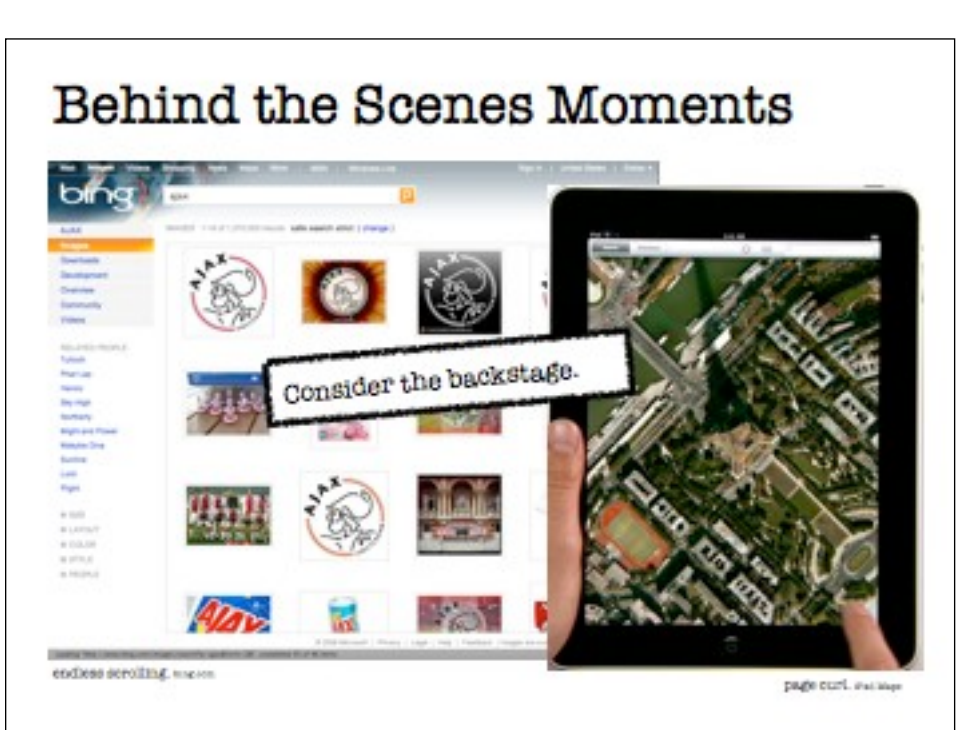

We can keep the user in the flow by creating a pipeline of relevancy, continuing moving elements onto the mainstage from the backstage without moving the user to another room (page). Both bing's endless scrolling and the iPad's settings hidden under the dog ear are powerful for working without breaking context.

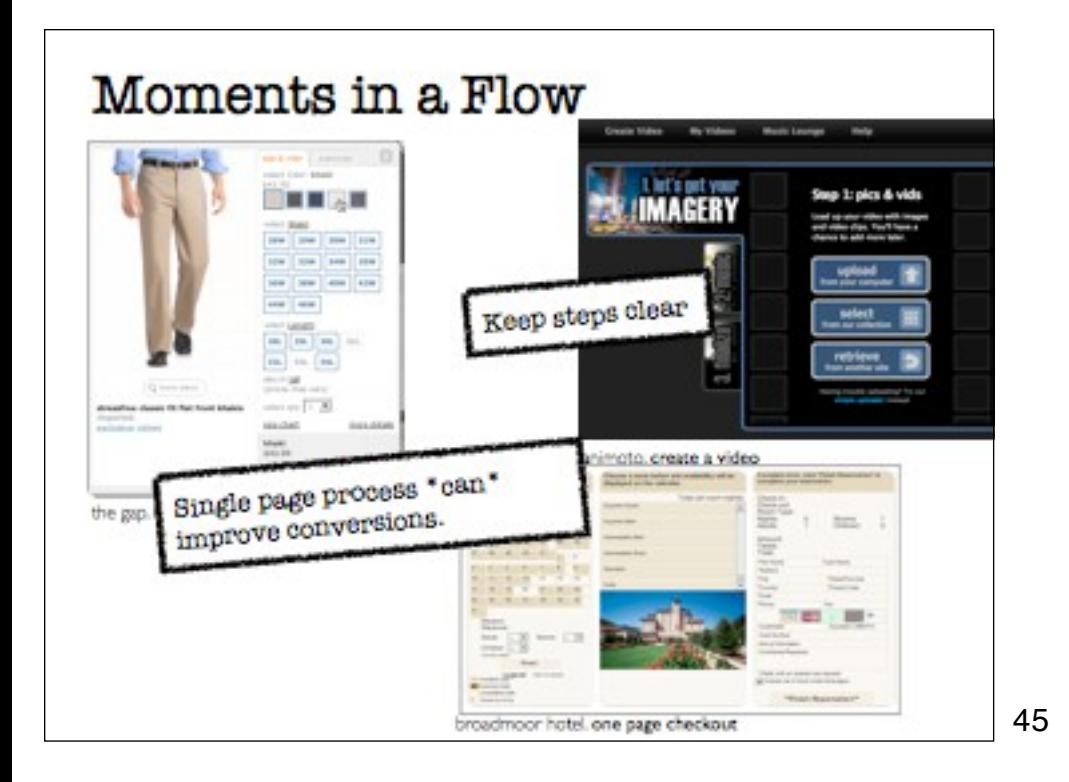

The first thing to consider is your process flows. Your wizards. Can they be inlined?

Not to say that all wizards should be done this way, but consider that each page context is an opportunity for user "bail-out" the opposite of "user-engagement".

Think of page switches as big mental speed bumps.

Of course, there is a competing issue of page view monetization. Changing from page based monetization to other more sophisticated models is not an easy road, so consider the change carefully from your overall revenue perspective.

Animoto is a beautiful example of providing clear steps at each stage (and showing the overall progress as well).

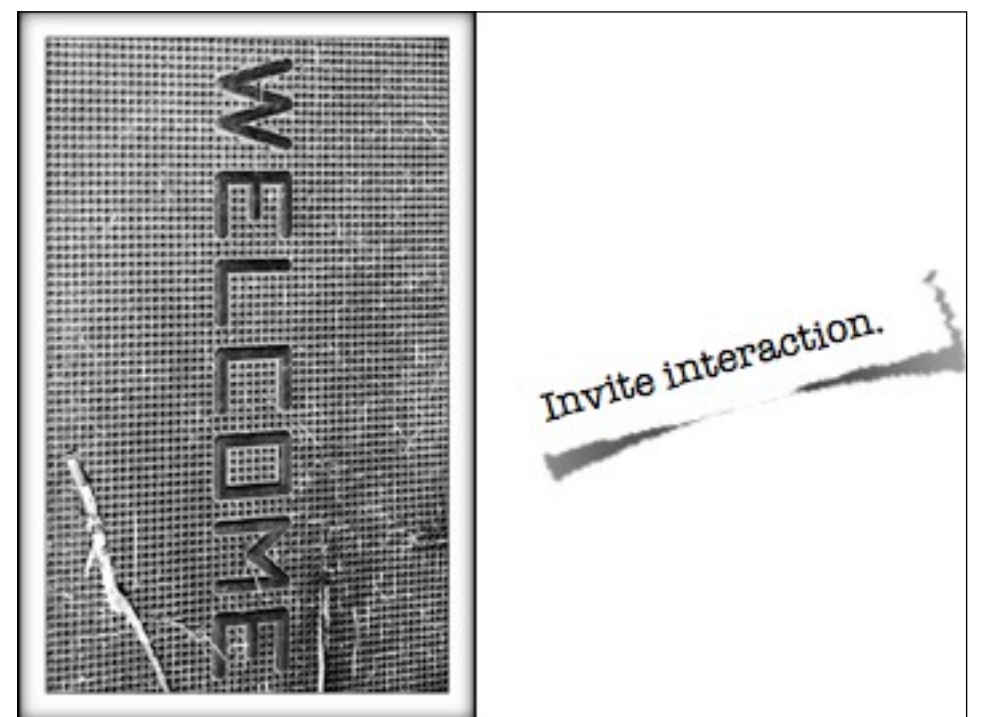

Invitations are the prompts and cues that lead users through an interaction. They often include just-in-time tips or visual affordances that hint at what will happen next in the interface.

Providing an invitation to the user is one of the keys to successful interactive interfaces.

Credit: http://www.flickr.com/photos/rubbertoe/

#### **DUSTIN CURTIS**

OPEY 2 METO

## You should follow me on Twitter.

A quick study exploring the power language has on clickthrough rates.

I spend a lot of time thinking about how to improve user experiences. Sometimes, I take my ideas and create experiments to get hard data about how users behave in the real world.

During the past few months, I have been performing an experiment on this site.

4.70% "I'm on Twitter." 7.31% "Follow me on twitter." 10.09% "You should follow me on twitter." 12.81% "You should follow me on twitter here." Use a clear call to action. http://durcins.ntis.com/images/seitstn/groen\_spil.jpg

Forceful phrasing shows the power of invitations and persuasive experience.

Interestingly a lower case t in twitter yielded higher click throughs than uppercase :-)

Credit: http://dustincurtis.com/images/twitter/green\_spill.jpg

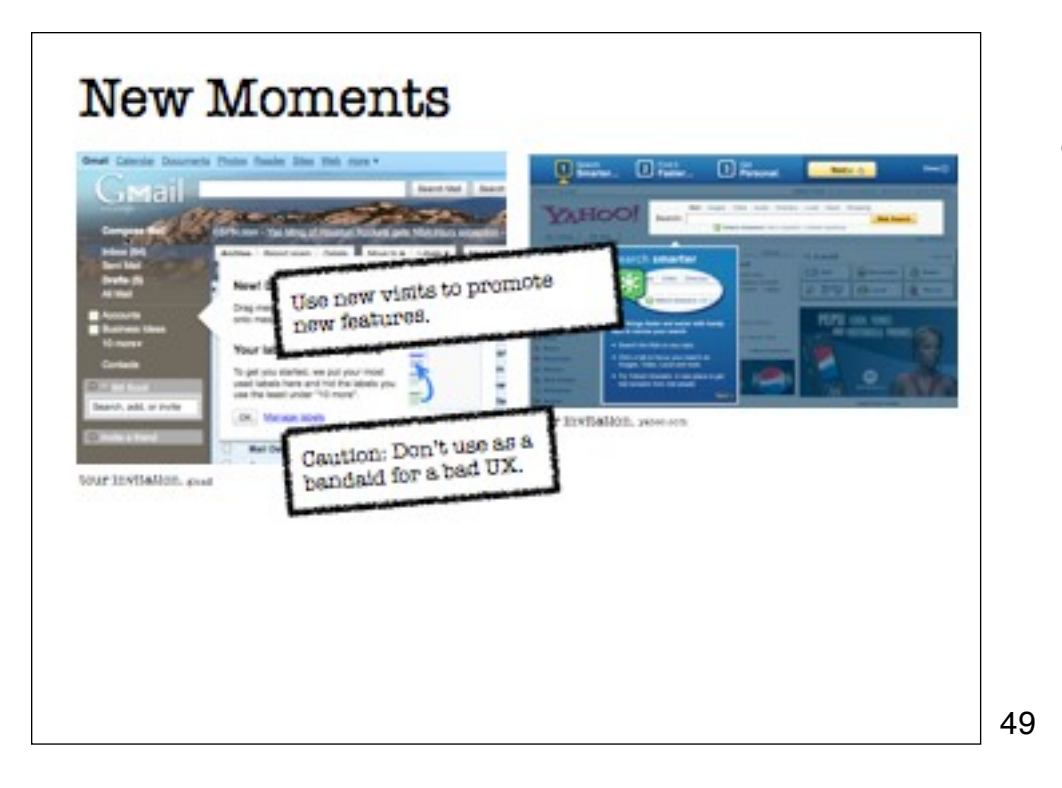

Using new visits to tease up new features or give tours is a way to invite users to increased levels of interaction. However, users won't read much if at all, so be careful. For transient apps (web sites) this is tricky. For sovereign apps (used day to day) you can do more of this.

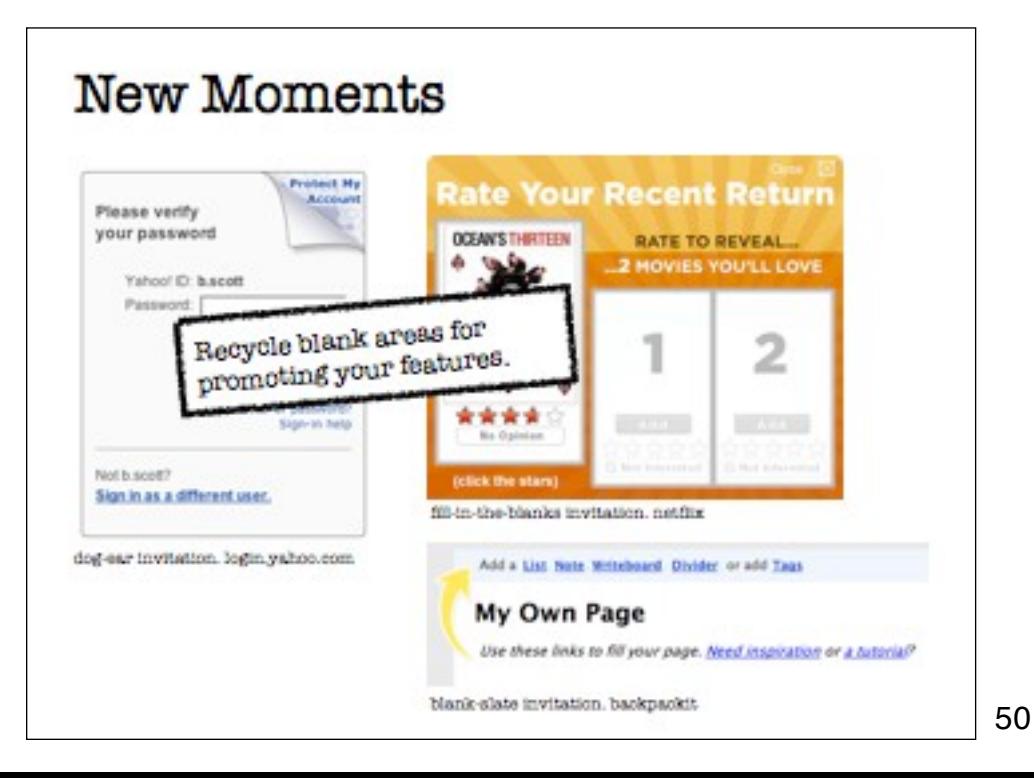

Another type of Call to Action Invitation is a Blank Slate Invitation. 37 Signals utilizes this in its Backpackit application. Yahoo! experimented with a dog-ear (looks like it needs fixing or is undone so user will notice & interact with it.). Netflix has a rate one reveal 2 tool. This is very effective. Clear call to action with immediate reward seems to work well.

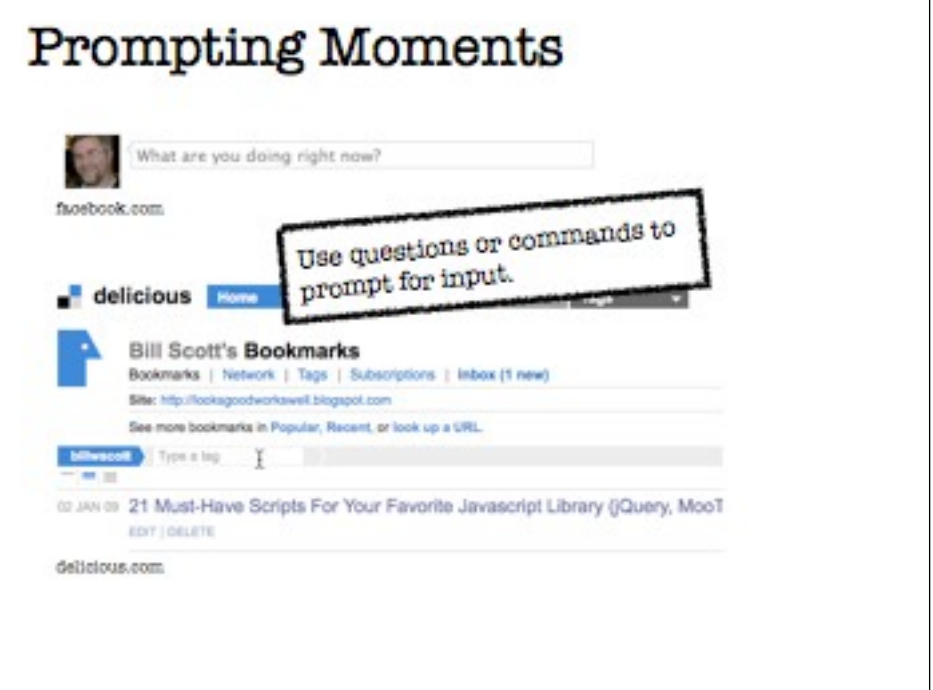

The prompt itself can be an invitation as in this early version of facebook. The delicious example suffers from visual overload. Everything looks equal weight. Good example of going "too simple" with the visual style -- everything is the same, not enough contrast.

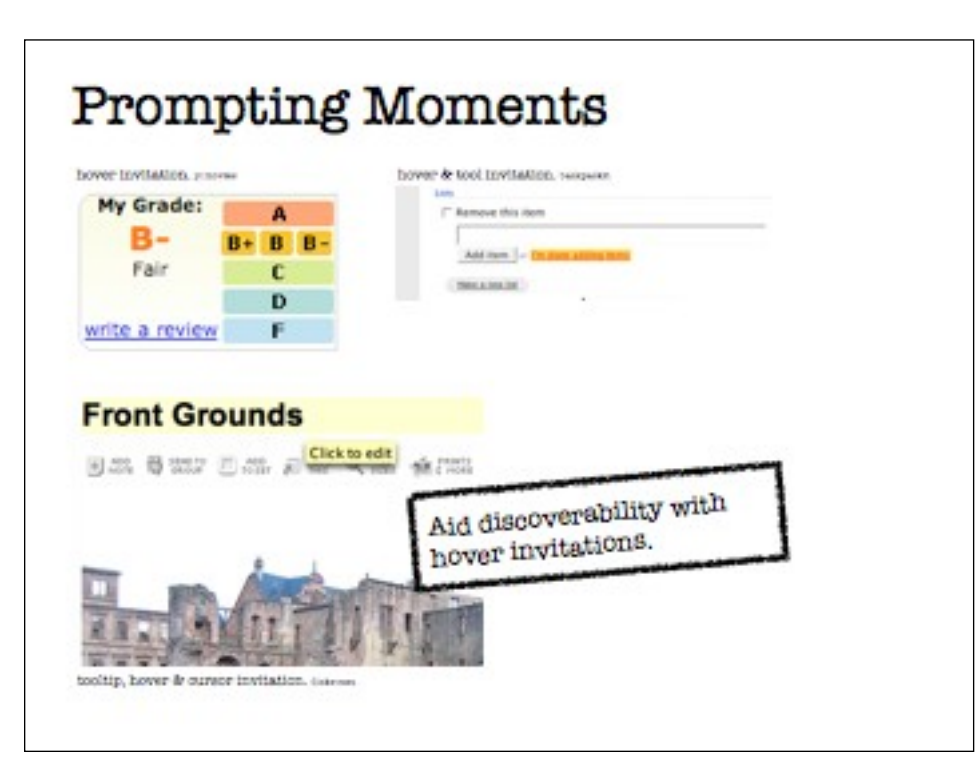

One way to engage the user is by using the mouse hover to show a Hover Invitation.

Yahoo's movie rater was troubling to some users. Too many choices. Also bizarre right to left ordering. Backpackit & flickr are good examples of invitational interfaces.

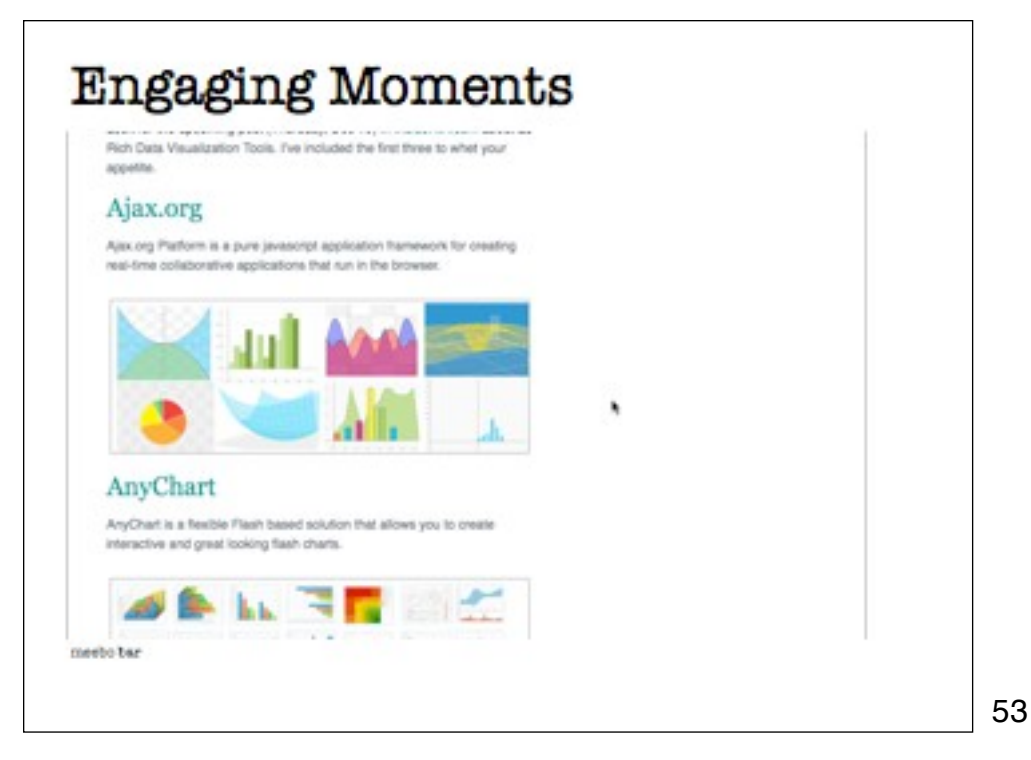

The meebo bar does a great job with catching interesting moments for the drag and drop operation.

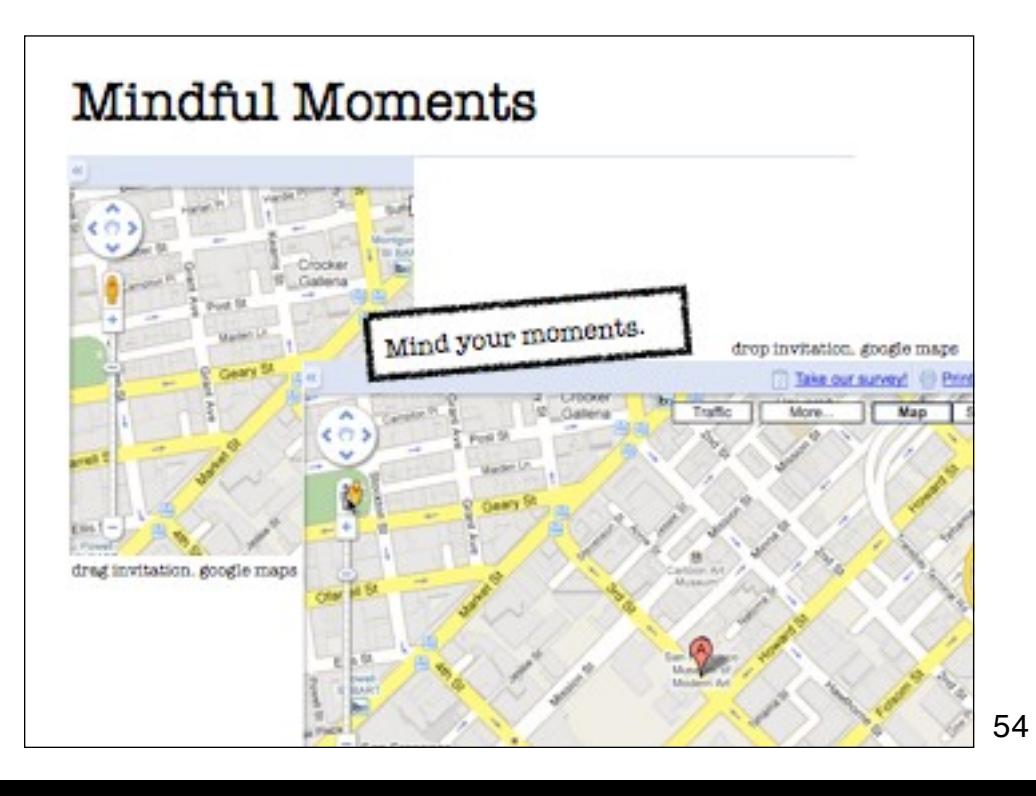

Another great example is google maps. Pausing over the street view "man" will finally prompt you with an invitation to interact. Dragging him will invite you to drop him all along the way using a lightweight preview of where he will land.

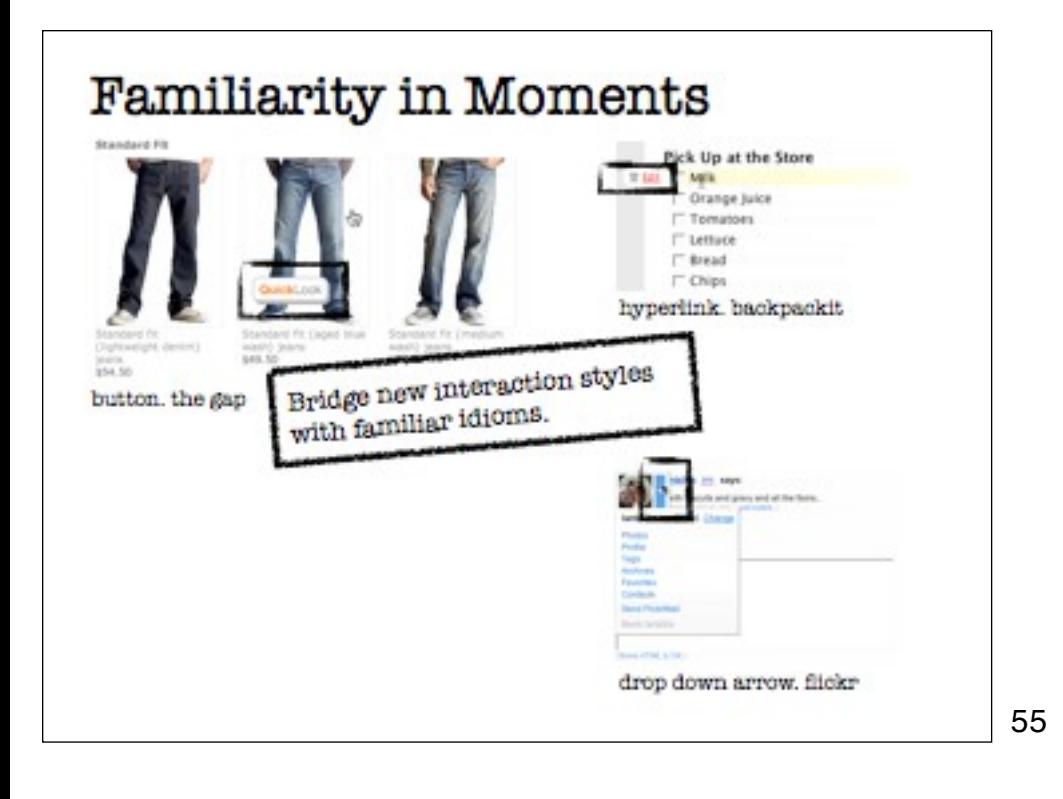

The Gap uses the mouse hover event to invite its shoppers to take a more detailed look at an item.

The button revealed uses inviting language. The term "Quick Look" makes it seem quick and easy. The button also looks like a button. The affordance of a button is clear; buttons have a clear connection with providing an action. It says to the user "click me" without saying it directly. The button also visually contrasts with the item hovered over. Finally, the proximity of the invitation removes all ambiguity.

Another nice touch is that the button changes visual depth when the mouse hovers over it. This detail hints that the button can be clicked. It gives a signal to what the next level of interaction should be—clicking the button. It provides a Hover Invitation. Notice also that this employs the best practice we discussed in the last chapter: using fa- miliar idioms to bridge the gap to new interactions.

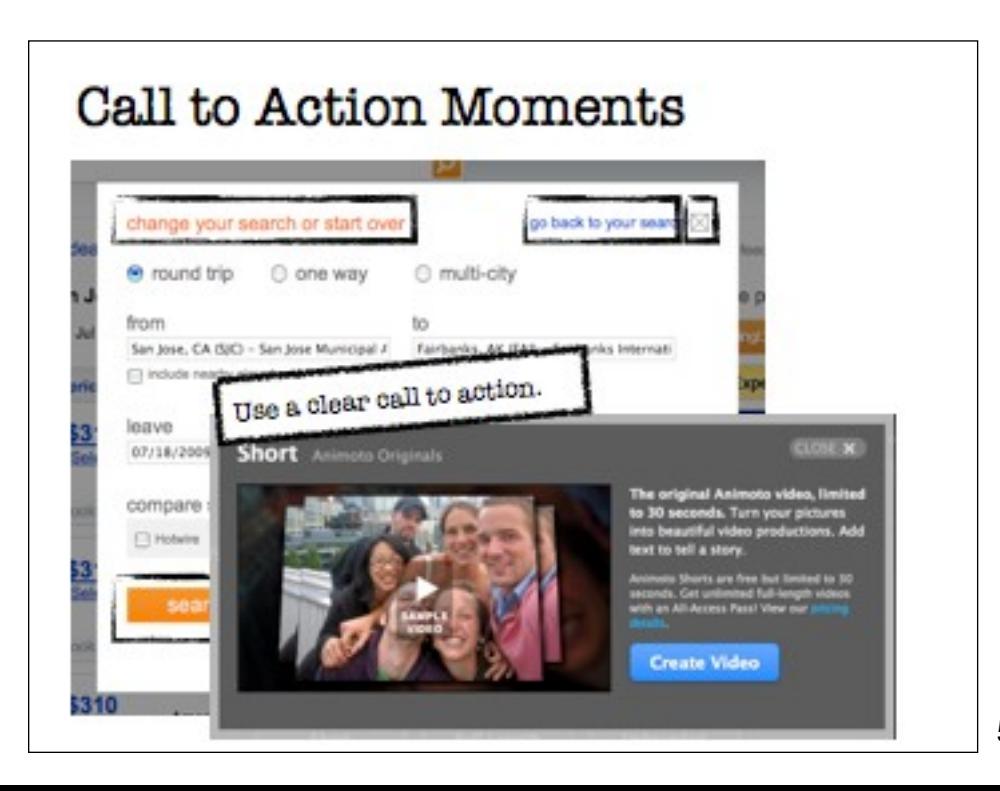

Unlike the bing images dialog, animoto provides a very clear call to action, "Create Video". Nice use of color & contrast.

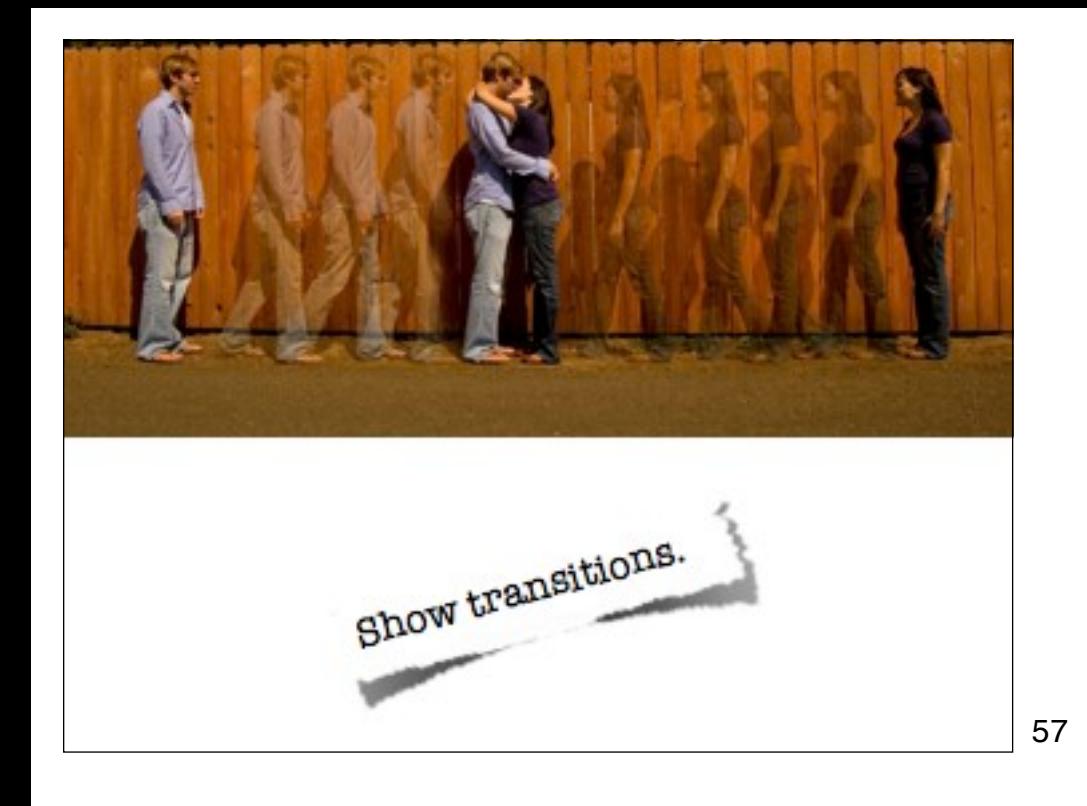

Transistions are powerful ways to communicate change in the interface.

Credit: http://www.flickr.com/photos/eyermonkey/

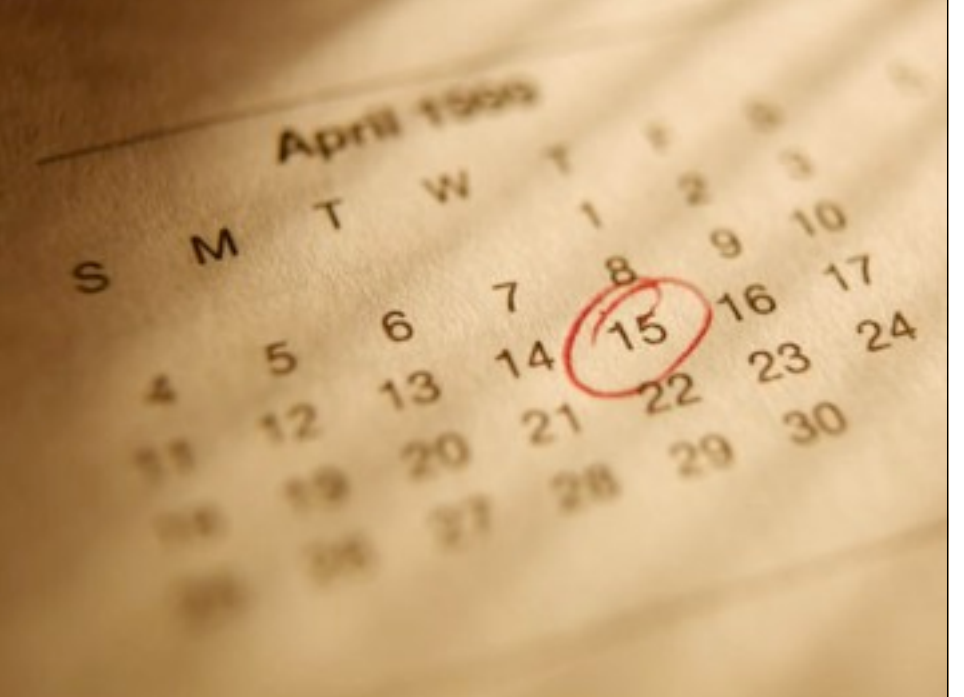

Last year tax time was troubling.

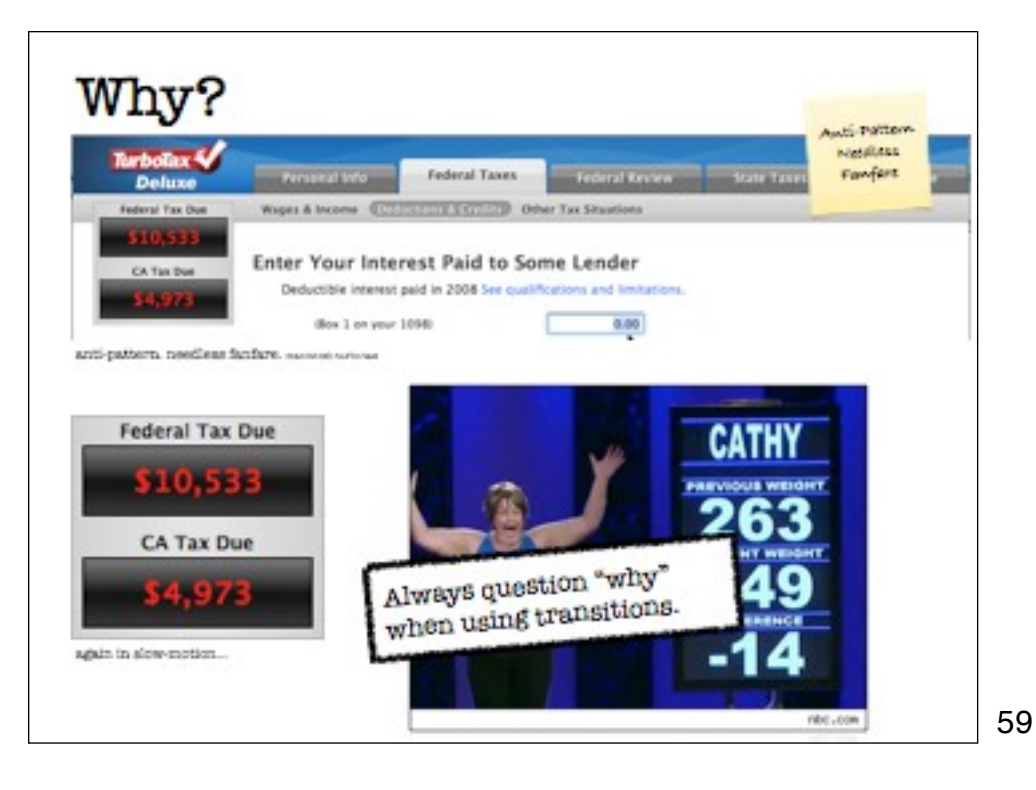

I mostly love Turbo Tax (except when it tells me I owe a tax payment :-). But here is one that I found to be very annoying and a good example of an anti-pattern Theresa & I write about in our book... Needless Fanfare.

While doing my taxes back in April I was constantly going back and re-entering information that would hopefully bring my tax payment down (numbers below are not my actual tax payment :-)

When turbo tax recalculates your tax burden it plays the Biggest Loser TV show's game of running the values up & down in a random fashion. The change in the videos below is from \$10,533 down to \$9,177. However at one point it goes all the way up to \$98,000! Now we all know that "inside the computer" calculations are not done this way. Someone thought this would be cool way to call attention to the change happening.

But let me tell you this is a horrible experience. It gave me a heart attack as it ran up & down playing with "my money" till it finally said "ok, ok it went down". But because it does this nonsense it makes it hard to see what change actually happened (a variation on change blindness).

Ask yourself why you add anything to the interface.

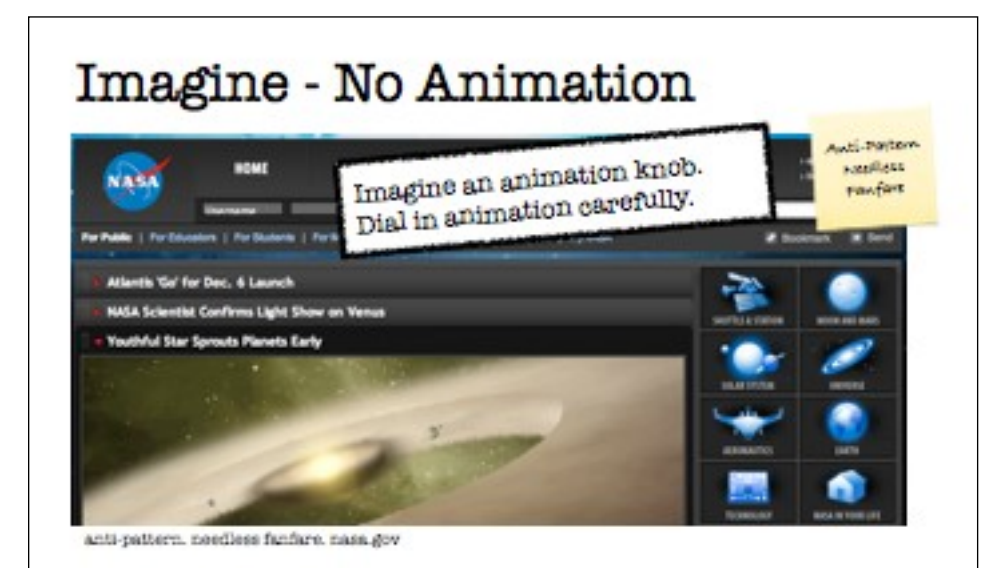

Needless fanfare is everywhere. Another example is nasa.gov's menus. Why do so many people think this is a good idea?

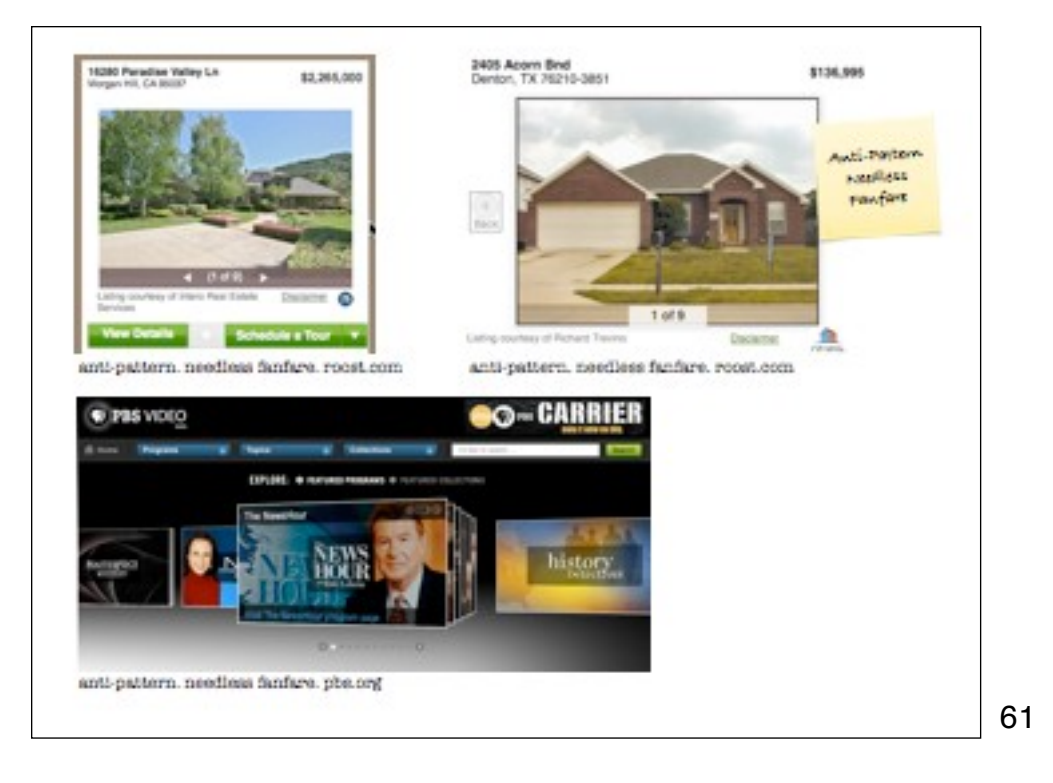

And yet more needless fanfare. Putting the delay between house pix helps nothing. The newer version (of roost) tries to fix this but I don't even need the slide effect. Make it snappy. Just flip between them without animation.

The PBS Video video "carousel" is gratuitous at best. You can't tell what video you are serving up when you click on of the "cards" in the stack. Its a pick a card, any card technique.

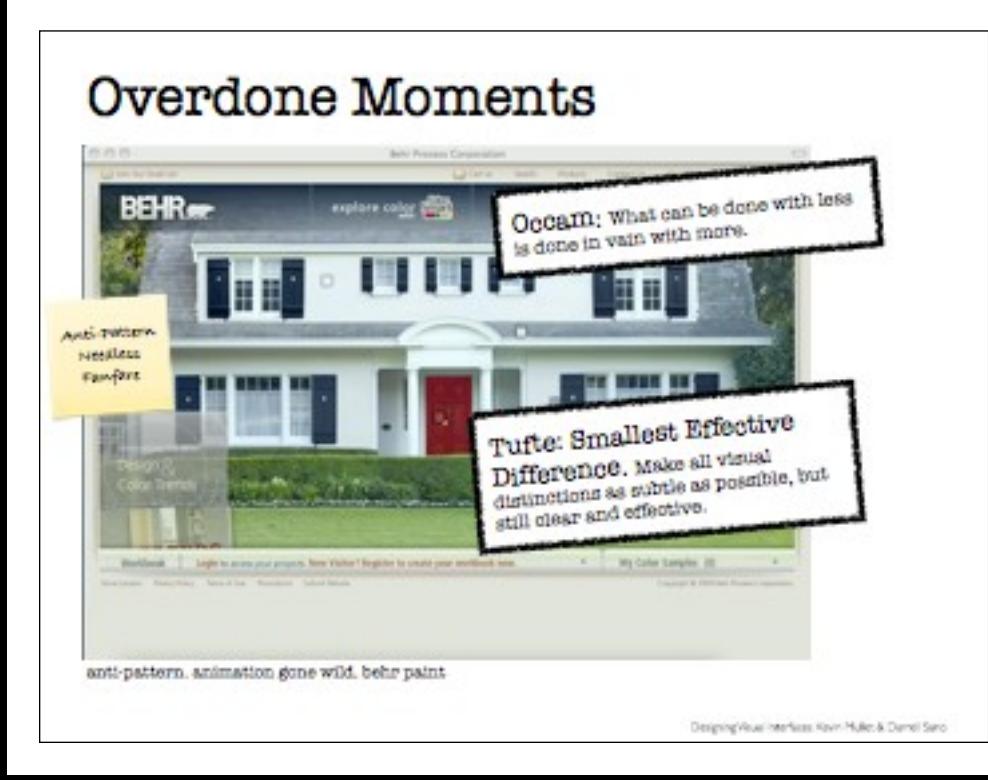

62

Good book recommend. Designing Visual Interfaces: Kevin Mullet & Darrell Sano. The talk about refactoring visual interfaces. In this case the problem is the animation. But the solution is the same. Remove it and turn it back on with the minimal transitions needed.

I love both Occam's quote as well as Tufte's principle. This holds us in good stead.

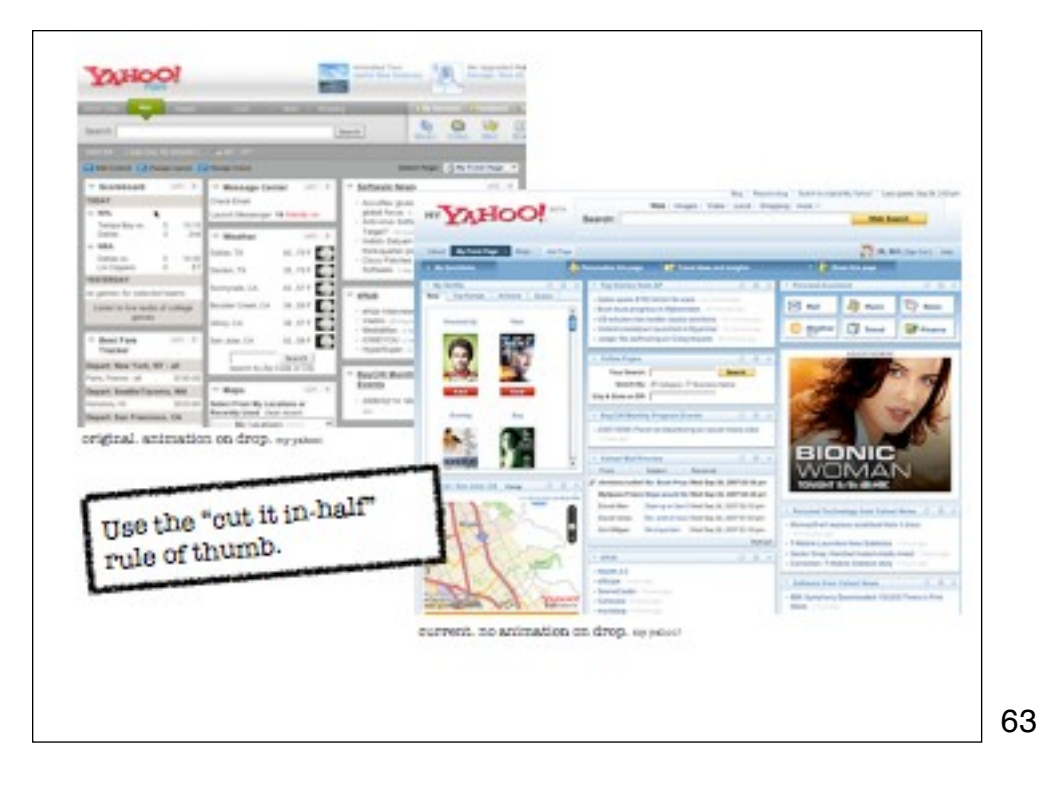

While discussing the art of motion graphics with a practitioner from the field, I learned a simple rule of thumb about downplaying special effects. To avoid over-emphasizing a luminance effect or timing transition just cut the effect's values in half. Applying this rule to transitions, when calculating animation timing (or other transition effects), arrive at the best guess for timing. Then simply cut the effect in half. And maybe half it again.

It is too easy to get focused solely on the effect and forget the overall interac- tion story you are trying to create. This simple rule is a nice way to keep transitions in check.

After defining a transitional effect, simplify it by making another pass to cut the effect's values in half.

In the current version of My Yahoo!, the dropping modules process uses no animation at all.

When a module is dropped, no animation is used to show where the object went. Why? Well in many ways the animation is gratuitous. The user has positioned the object for dropping. There is plenty of feedback right before the drop, so animating it into place just makes the interface feel slower and doesn't communicate anything new to the user.

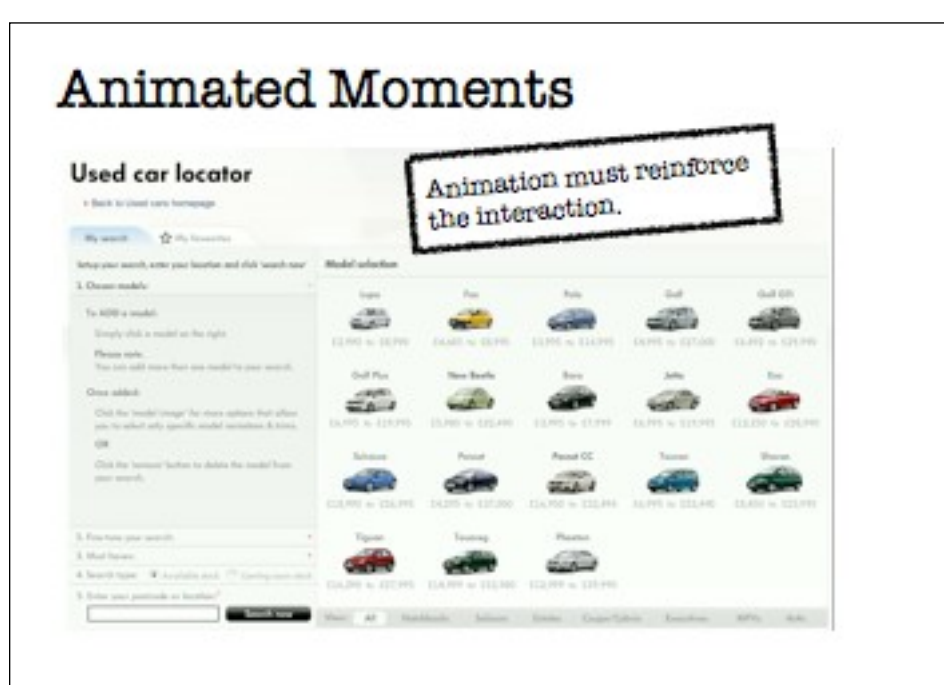

Animation can tell what just happened. In this car locator, animation shows the selection gets added to the 5 step process on the left.

I do feel the current my yahoo drag ghost is lame (just a rectangle).

#### Animation Can Be Really Good

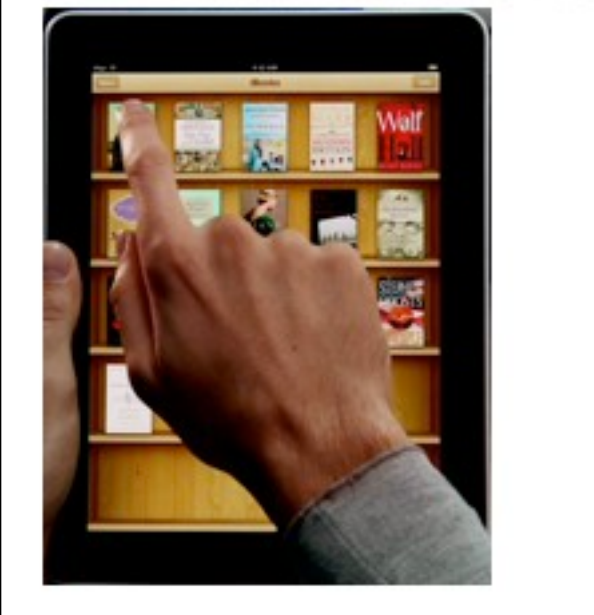

The iBook store for the iPad is a beautiful example of animations supporting a physical metaphor (taking book off of shelf and opening it to read).

65

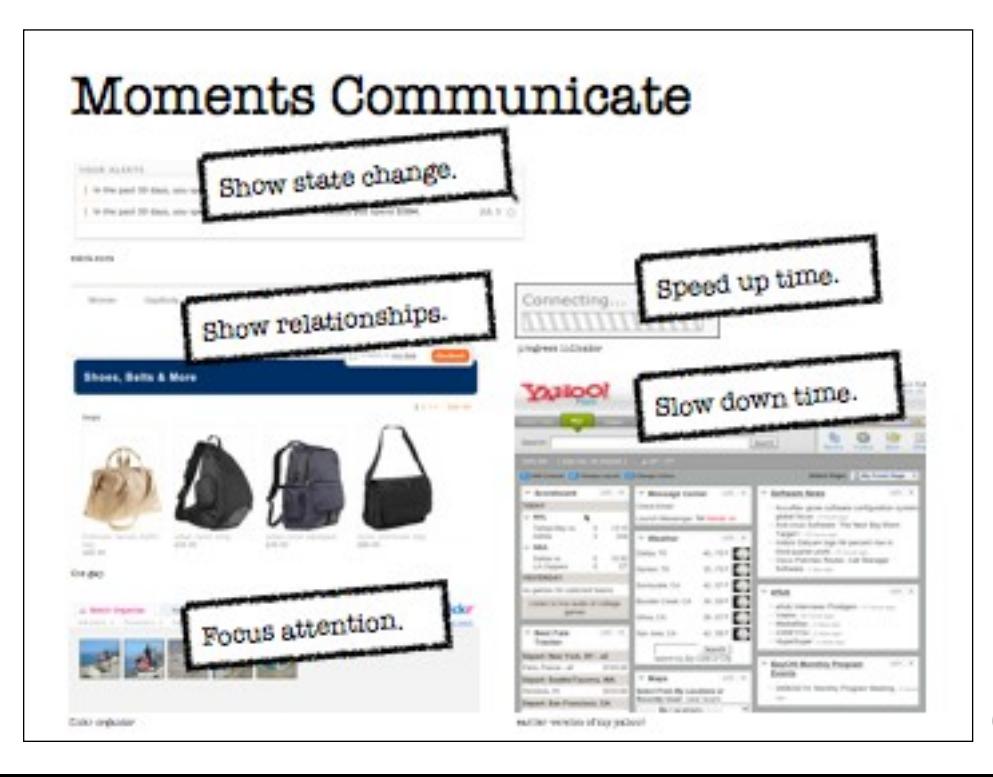

Transitions can speed up time (making a slow process feel faster), slow down time (explain what just happened), focus attention to something that is happening, show relationships between objects. Finally they can reveal state change.

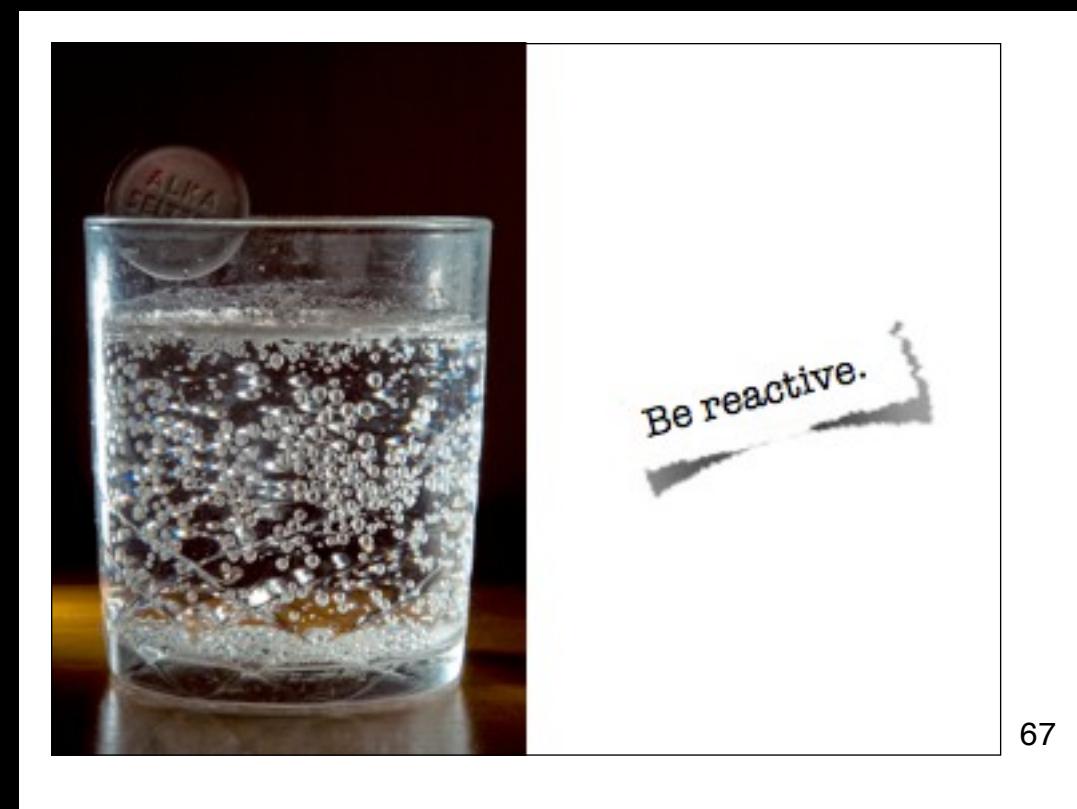

One of the ways intelligence is measured is in relevant responsiveness. If I talk to you and you never respond I may think you are dead or unintelligent.

Credit: http://www.flickr.com/photos/spencereholtaway/1411877351/in/photostream/

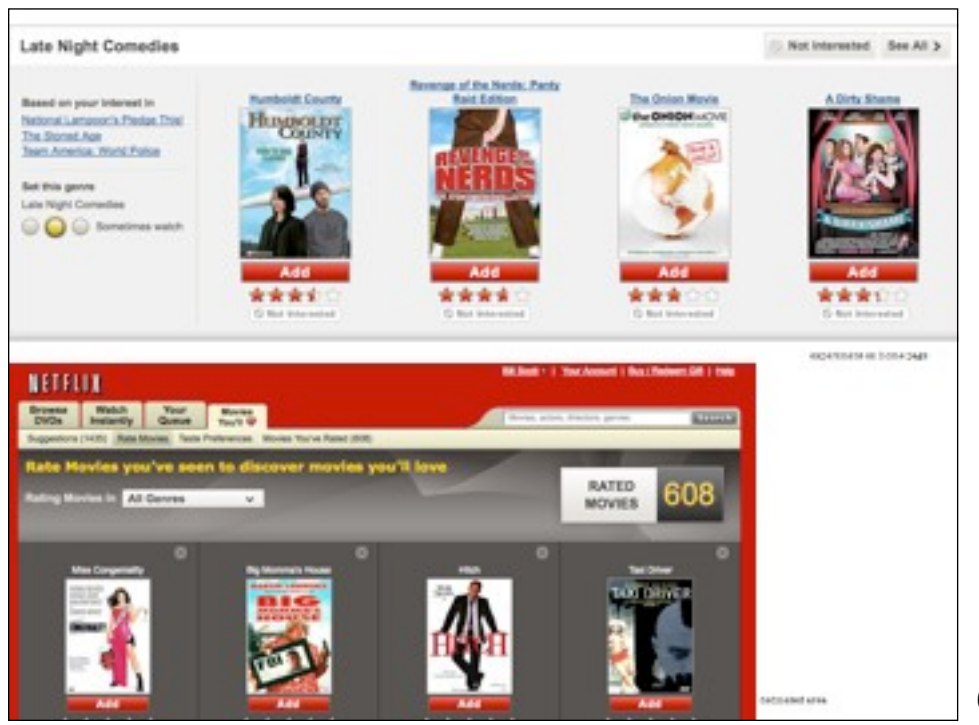

At Netflix we tested a feature called rate & replace. It worked so well that when we tested on new members our web analytics revealed they rated more movies but unfortunately consumed less movies and therefore retention dropped (more people canceled). Once we found the right home for the feature (more with existing members who understood the value of the service) it increased taste input, consumption and retention.

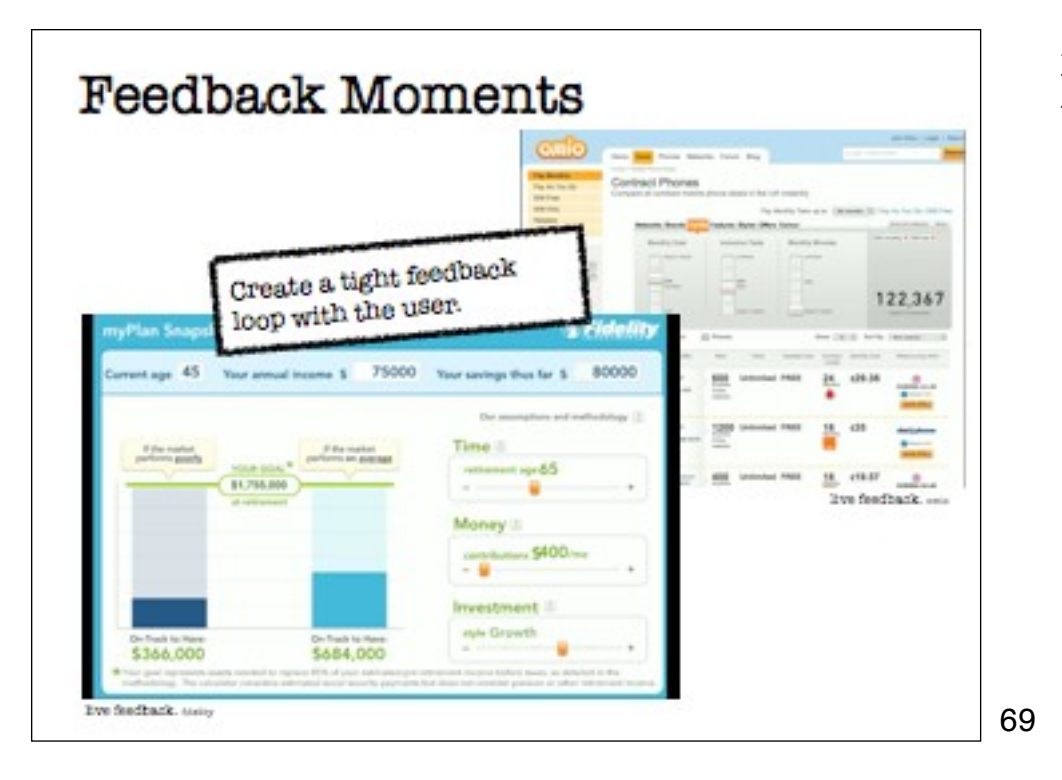

A tight feedback loop creates a satisfying effort/reward and tinker/understand set of feedback loops. Both omio and fidelity do a good job of creating interactive what-if tools.

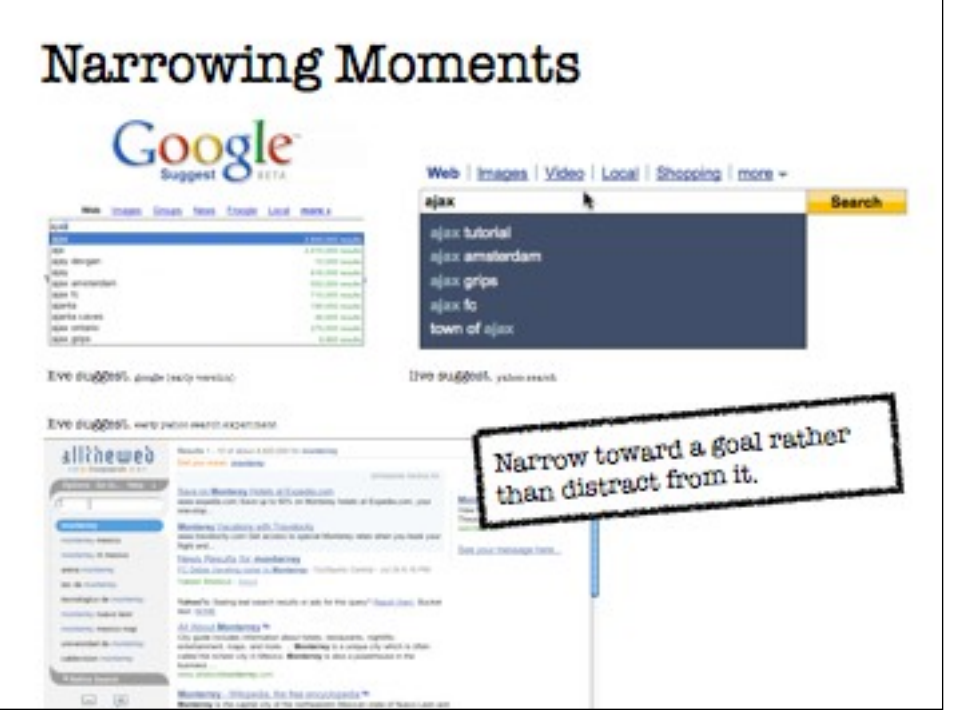

A key to being reactive is to make the feedback support the user reaching their goal. They must narrow (or feel they are) narrowing to the goal. The opposite would be to provide distractions that lead the user away from finding a solution.

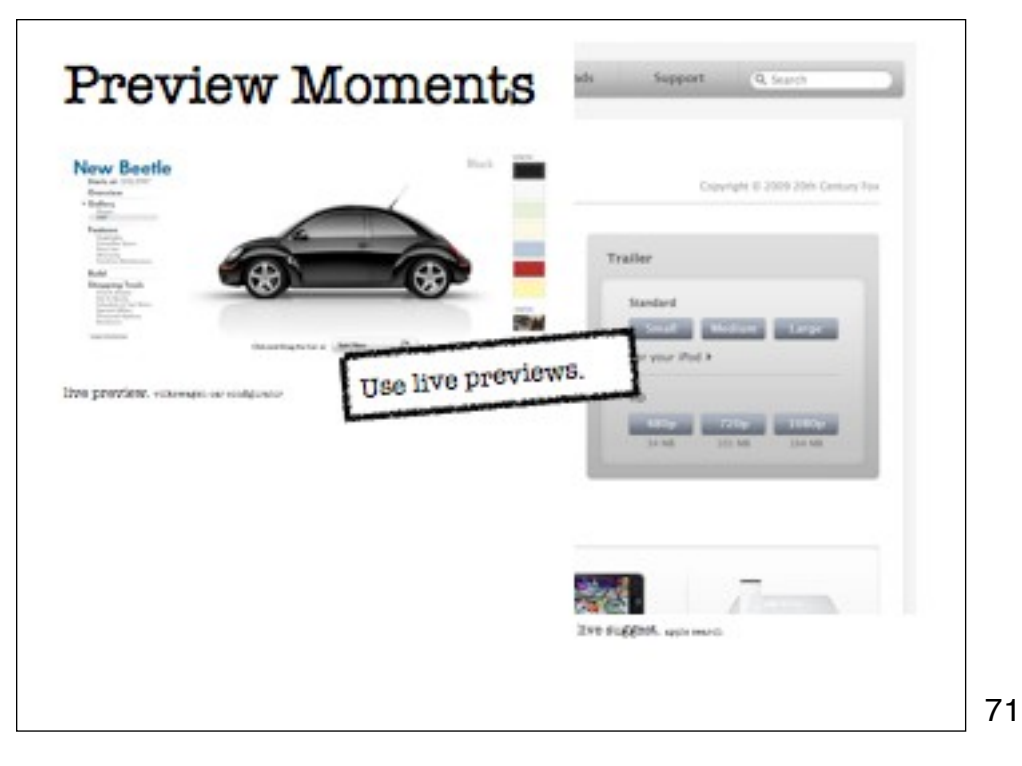

Live previews are great for auto complete and car configurators, etc. Instead of tinker/ wait/view, it is just tinker/view. So the feedback loop is tight. Learnings & rewards are high.

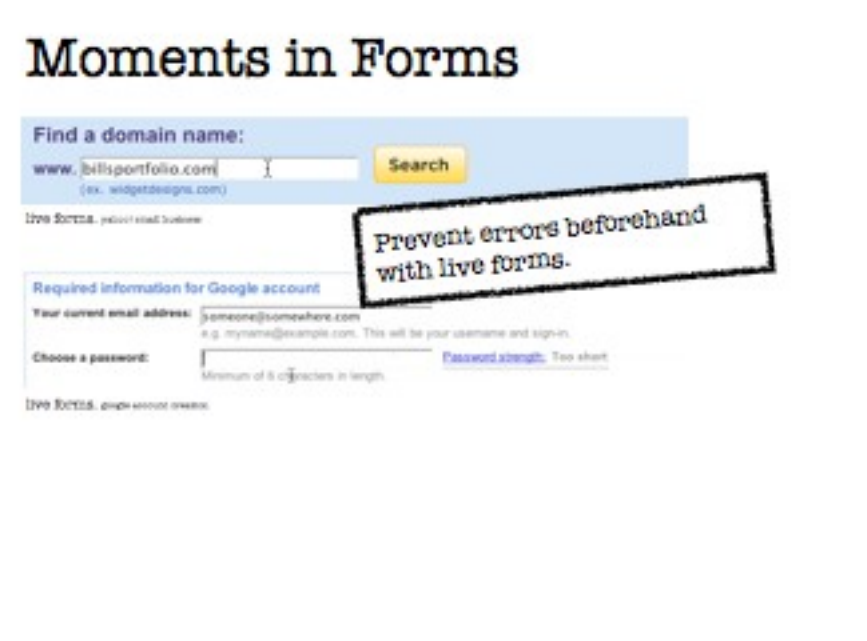

A Live Preview gives the users a glimpse beforehand of how the application will interpret their input once submitted.

We mentioned Jakob Nielson's Error Prevention principle earlier. This principle says:

Even better than good error messages is a careful design which prevents a problem from occurring in the first place.\*

Benjamin Franklin seemed to be speaking about the same principle when he uttered the famous quote,

"An ounce of prevention is worth a pound of cure."

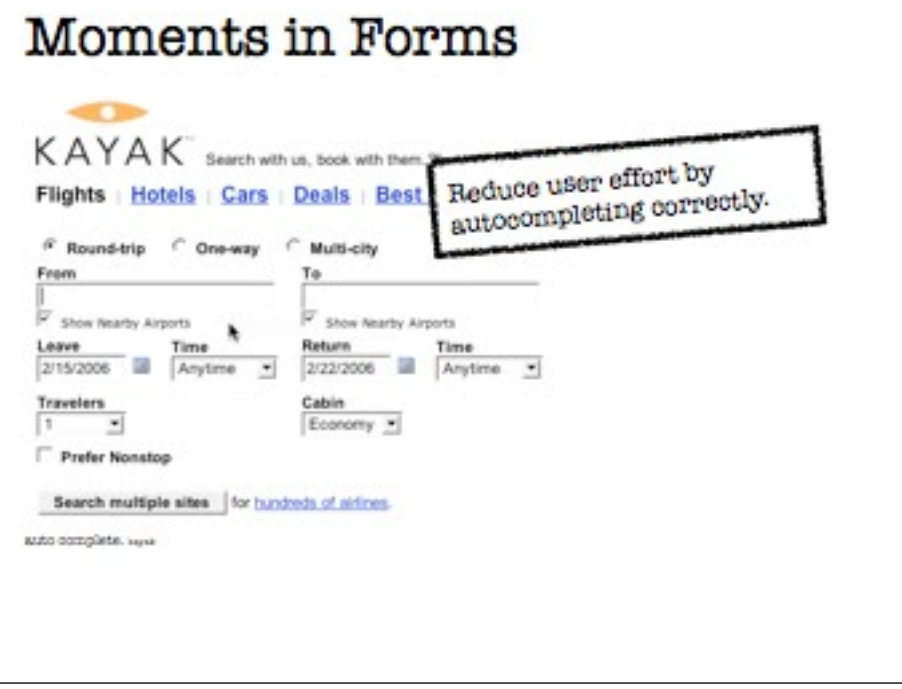

Kayak.com is a good example of getting typing, matching, and selecting right for Auto Complete. In Figure 13-3, the user wants to fly to Dallas, TX. He isn't sure what the airport code is, but he wants the one in Dallas/Fort Worth. Typing "dall" gets two matches: DFW and DAL (Love Field). Realizing that DFW is the correct airport and seeing that it is already highlighted, he hits the Tab key. It enters the correct value for the DFW airport in the input field.

The only critique of this system is the use of light yellow for the selection color. In most cases it is too subtle. However, unlike Farechase, Kayak just does the right thing when the user hits the Tab or Enter key. There's no need to use the down arrow key to select the first item: just press the Tab or Enter key to accept the match.

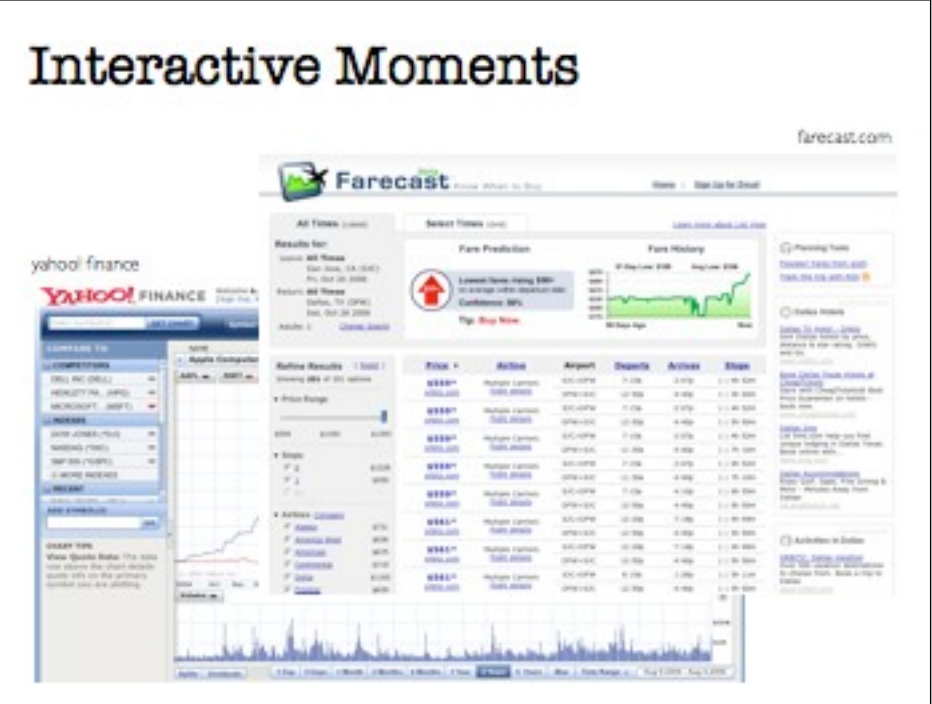

Xerox developed a principle called context + focus. Both farecast and yahoo finance provide a lot of context and then in context to that a lot of detail. This is powerful as you learn how the system works.

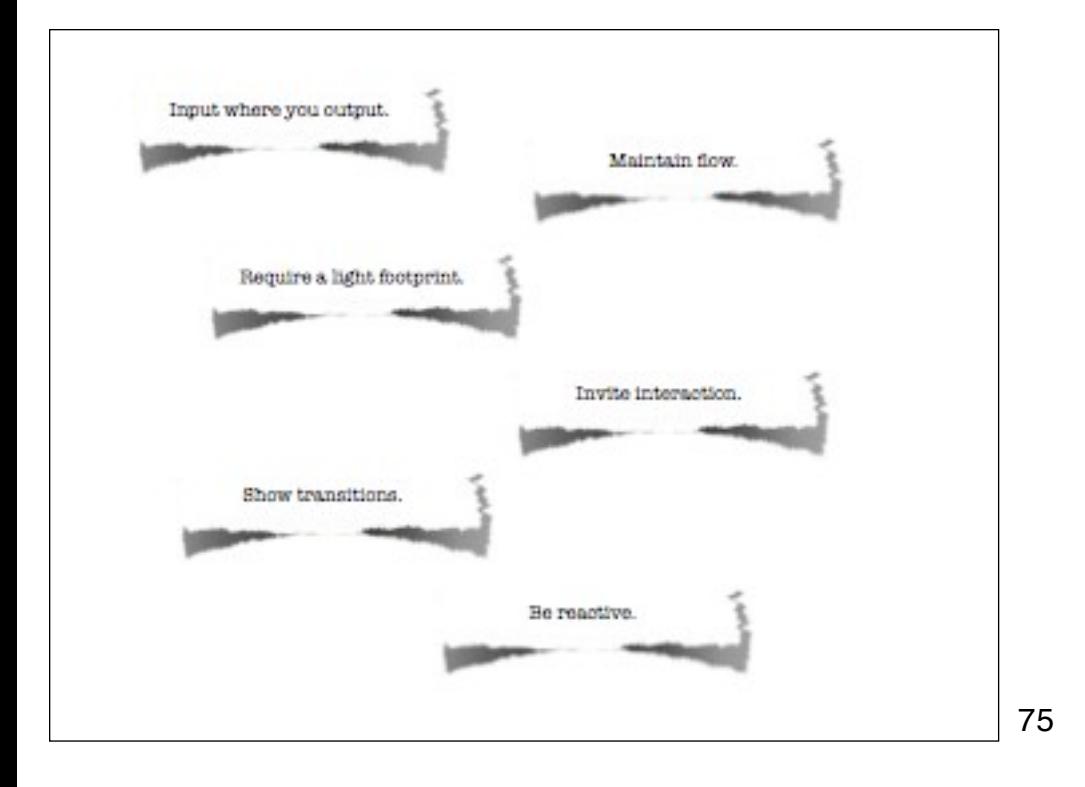

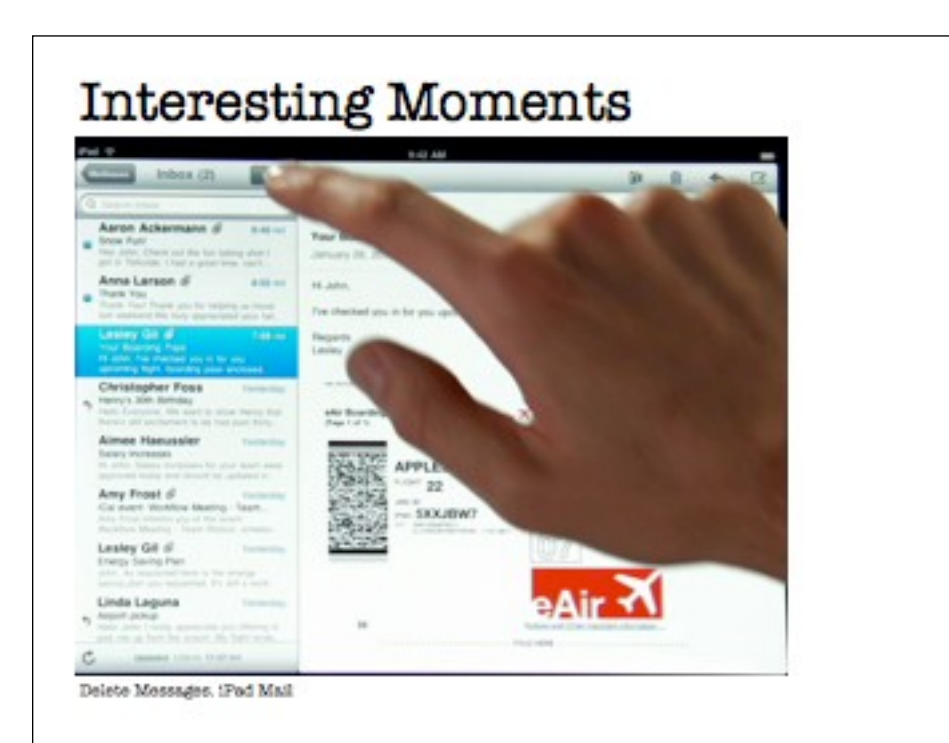

This is a great example of applying all 6 principles into a single interface.

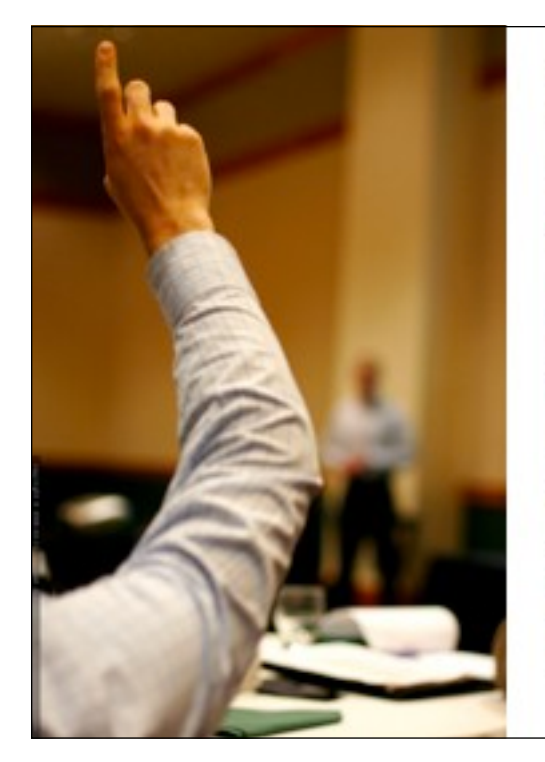

**Flickr Credits** http://tr.im/t8Ew

Presentation billwscott.com/share/ presentations/2010/wamtmn

#### Blogs

looksgoodworkswell.com designingwithlenses.com designingwebinterfaces.com

Follow me on twitter! @billwscott Guxlenses

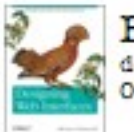

**Book**  $\begin{array}{c} \mathrm{designingwebinterfaces.com}\\ \mathrm{O'Reilly} \end{array}$ 

77

Credit: http://creativecommons.org/ns